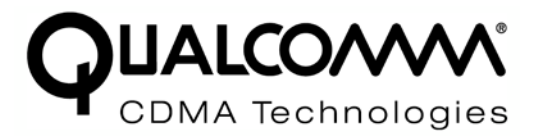

# *Internet of Everything Module (IEM) FCC Part 22 & 24 Conducted Test Report*

*80-H6937-1 Rev A*

*January 21, 2011*

### **Submit technical questions to: regulatory.support@qualcomm.com**

QUALCOMM is a registered trademark of QUALCOMM Incorporated in the United States and may be registered in other countries. Other product and brand names may be trademarks or registered trademarks of their respective owners. CDMA2000 is a registered certification mark of the Telecommunications Industry Association, used under license, ARM is a registered trademark of ARM Limited. QDSP is a registered trademark of QUALCOMM Incorporated in the United States and other countries.

This technical data may be subject to U.S. and international export, re-export, or transfer ("export") laws. Diversion contrary to U.S. and international law is strictly prohibited.

> QUALCOMM Incorporated 5775 Morehouse Drive San Diego, CA 92121-1714 U.S.A.

Copyright © 2011 QUALCOMM Incorporated. All rights reserved.

## **Terms and Conditions of Usage**

This document may refer to or describe parts whose manufacture, use, sale, offer for sale, or importation into the United States are limited or prohibited by one or more U.S. Federal Court injunctions against QUALCOMM Incorporated. This document is not to be construed as an offer to sell such parts for use or importation into the U.S., nor should it be construed as assistance in making, using, selling, offering to sell, or the importation of any product in the U.S. containing such parts. This document is intended solely to provide information for those products that are outside the scope of the injunction. Recipient's download and/or use of the information in this document constitutes agreement with these terms

January 18, 2011,

Internet of Everything Module (IEM) FCC Part 22 & 24 Conducted Test Report 80-H6937-1 Rev A

# *Internet of Everything Module (IEM) FCC Part 22 & 24 Conducted Test Report*

### **FCC Part 22 & 24 Certification**

FCC ID: **J9CIEMEVDO**

Model: **IEM6085**

### **STATEMENT OF CERTIFICATION**

*The data, data evaluation and equipment configuration represented herein are a true and accurate representation of the measurements of the sample's radio frequency interference emissions characteristics as of the dates and at the times of the test under the conditions herein specified.*

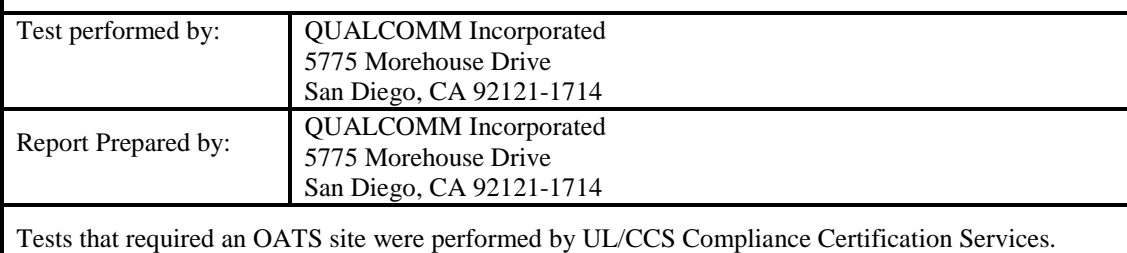

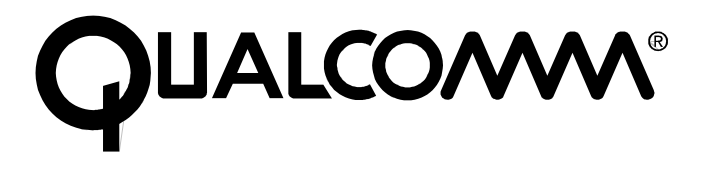

### **Table of Contents**

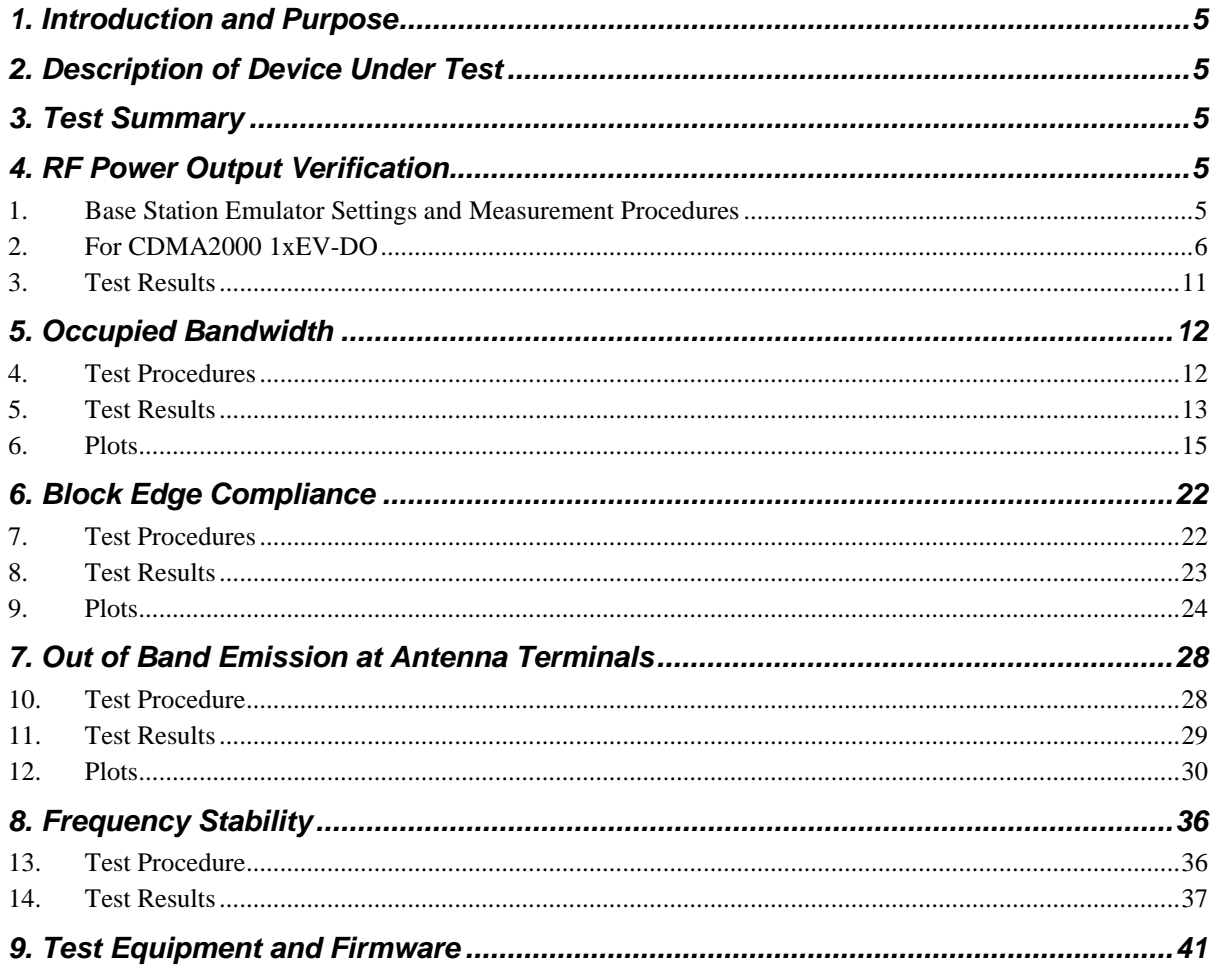

# *1. Introduction and Purpose*

<span id="page-4-0"></span>This document provides FCC test data for Qualcomm's IEM 6085 1x/EVDO module. The test results included in this report are limited to conducted test results. Radiated testing was performed at UL/CCS Compliance Certification Services in Fremont, CA, and the test results are contained in the 10U13553-1 Test Report.

# *2. Description of Device Under Test*

<span id="page-4-1"></span>The Internet of Everything Module (IEM) 1x/EVDO is an ultra small, 21 x 22 x 4.4 mm WWAN module that can be integrated into a multitude of host devices. The IEM 1x/EVDO module operates on the 800/1900 MHz CDMA2000 1x/EVDO networks. The module uses Qualcomm's QSC 6085 chip set and has stand alone GPS, AGPS, gpsOneXTRA-tm and Bluetooth 2.0 technologies. Interfaces for the module include USB 2.0, Bluetooth 2.0, I2C, RUIM support, LCD, camera, keypad, 2 LED control lines, vibrator control, audio and primary RF coax. The IEM design is optimized for minimal cost, minimal size, maximum battery life and superb position location performance. The IEM 1x/EVDO device meets the following standards: IS-2000 for CDMA 1xRTT, IS-856 Release A for 1xEV-DO, IS-707-A Data, IS-637-B SMS, IS-683-A Service provisioning, gpsOne and IS-98 CDMA Minimum Performance.

Only 850 MHz (Cellular) and 1900 MHz (PCS) bands are used for operation. The DUT is a pre-production sample.

<span id="page-4-5"></span>The software loaded in the IEM 1x/EVDO module is Q6085BSNAYAZW53905.

<span id="page-4-2"></span>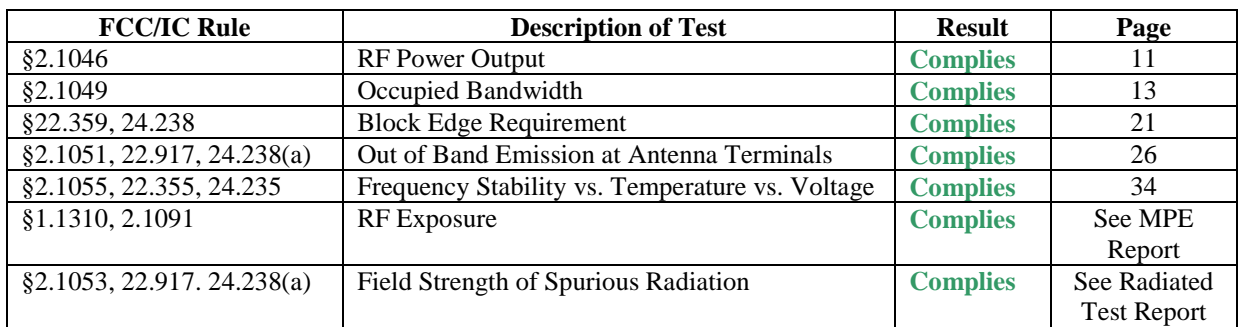

## *3. Test Summary*

# *4. RF Power Output Verification*

<span id="page-4-3"></span>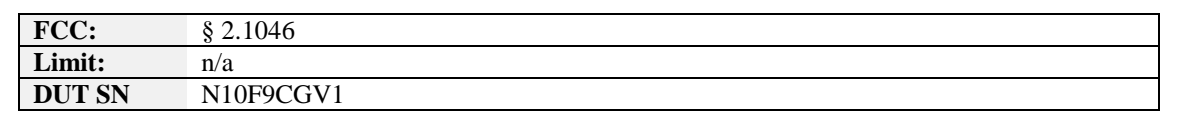

### <span id="page-4-4"></span>**1. Base Station Emulator Settings and Measurement Procedures**

As shown in the figure below, connect the transmitter output of the IEM Module to the communication test set (8960) and configure it to operate at maximum power in a call. Measure the power at three equally spaced operating frequencies for each band. Use the build-in power measurement capability in the 8960 box to measure CDMA 1x/1xEVDO conducted power outputs.

The relevant cable loss is measured for the specific frequencies under test and added as a correction factor for all the tests.

*Internet Everything Module (IEM) FCC Part 22 & 24 Conducted Test Report [RF Power Output Verification](#page-4-5) FCC ID: J9CIEMEVDO*

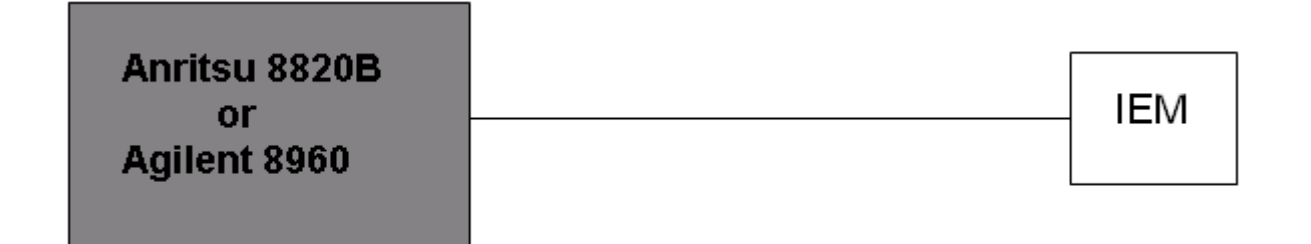

#### **2. For CDMA2000 1xEV-DO**

Measure the power at Ch1013, 384 and 777 for US cell; Ch25, 600 and 1175 for US PCS band.

#### 1xRTT

Use CDMA2000 Rev 6 protocol in the call box 8960.

- <span id="page-5-0"></span>1) Test for Reverse/Forward TCH RC1, Reverse/Forward TCH RC2, and RC3 Reverse FCH and demodulation of RC 3, 4 and 5.
	- a. Set up a call using Fundamental Channel Test Mode 1 (RC1, SO 2) with 9600 bps data rate only.
	- b. As per C.S0011 or TIA/EIA-98-F Table 4.4.5.2-1, set the test parameters as shown in Table 4-1.
	- c. Send continuously '0' power control bits to the IEM Module.
	- d. Measure the output power at IEM Module antenna connector as recorded on the power meter with values corrected for cables losses.
	- e. Repeat step b through d for Fundamental Channel Test Mode:
		- i. RC1, SO55
		- ii. RC2, SO9
		- iii. RC2, SO55
		- iv. RC3, SO55
- 2) Test for RC 3 Reverse FCH, RC3 Reverse SCH0 and demodulation of RC 3, 4 and 5.
	- a. Set up a call using Supplemental Channel Test Mode 3 (RC 3, SO 32) with 9600 bps Fundamental Channel and 9600 bps SCH0 data rate.
	- b. As per C.S0011 or TIA/EIA-98-F Table 4.4.5.2-2, set the test parameters as shown in Table 4-2.

#### *Internet Everything Module (IEM) FCC Part 22 & 24 Conducted Test Report RF Power Output Verification FCC ID: J9CIEMEVDO*

- c. Send alternating '0' and '1' power control bit to the IEM Module
- d. Determine the active channel configuration. If the desired channel configuration is not the active channel configuration, increase Îor by 1 dB and repeat the verification. Repeat this step until the desired channel configuration becomes active.
- e. Measure the output power at the IEM Module antenna connector.
- f. Decrease Îor by 0.5 dB.
- g. Determine the active channel configuration. If the active channel configuration is the desired channel configuration, measure the output power at the IEM Module antenna connector.
- h. Repeat step f and g until the output power no longer increases or the desired channel configuration is no longer active. Record the highest output power achieved with the desired channel configuration active.
- i. Repeat step a through h ten times and average the result.

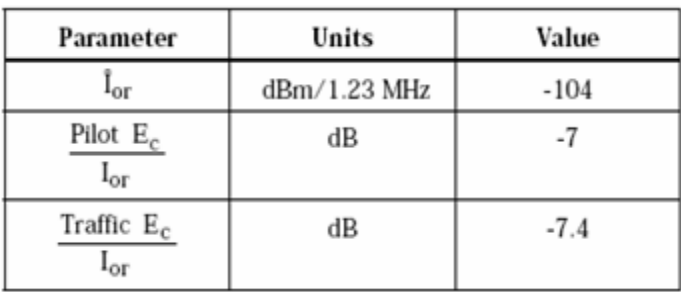

#### **Table 4-1 Parameters for Max. Power with a single traffic code channel, SR1**

**Table 4-2 Parameters for Max. Power with multiple traffic code channel, SR1**

| Parameter                          | Units | Value  |
|------------------------------------|-------|--------|
| Pilot $E_c$<br>$_{\rm I_{\rm OF}}$ | dВ    | $-1$   |
| Traffic $E_c$<br>եor               | dВ    | $-7.4$ |

#### 1xEV-DO

- 1) Use 1xEV-DO Rel 0 protocol in the call box 8960.
	- a. FTAP
		- Select Test Application Protocol to FTAP
		- Set FTAP Rate to 307.2 kbps (2 Slot, QPSK)
		- Generator Info -> Termination Parameters -> Max Forward Packet Duration -> 16 Slots
		- Set Îor to -60 dBm/1.23 MHz
		- Send continuously '0' power control bits
		- Measure the power at IEM Module antenna connector
- b. RTAP
	- Select Test Application Protocol to RTAP
	- Set RTAP Rate to 9.6 kbps
	- Generator Info -> Termination Parameters -> Max Forward Packet Duration -> 16 Slots
	- Set Îor to -60 dBm/1.23 MHz
	- Send continuously '0' power control bits
	- Measure the power at IEM Module antenna connector
	- Repeat above steps for RTAP Rate = 19.2 kbps, 38.4 kbps, 76.8 kbps and 153.6 kbps respectively
- 2) Use 1xEV-DO Rev A protocol in the call box 8960
	- a. FETAP
		- Select Test Application Protocol to FETAP
		- Set FETAP Rate to 307.2 kbps (2 Slot, QPSK)
		- Generator Info -> Termination Parameters -> Max Forward Packet Duration -> 16 Slots
		- Set Îor to -60 dBm/1.23 MHz
		- Send continuously '0' power control bits
		- Measure the power at IEM Module antenna connector
	- b. RETAP
		- Select Test Application Protocol to RETAP
		- F-Traffic Format -> 4 (1024, 2, 128) Canonical (307.2k, QPSK)
		- Set R-Data Pkt Size to 128
		- Protocol Subtype Config -> Release A Physical Layer Subtype -> Subtype 2

->PL Subtype 2 Access Channel MAC Subtype -> Default (Subtype 0)

• Generator Info -> Termination Parameters -> Max Forward Packet Duration -> 16 Slots

->ACK R-Data After -> Subpacket 0 (All ACK)

- Set Îor to -60 dBm/1.23 MHz
- Send continuously '0' power control bits
- Measure the power at IEM Module antenna connector
- Repeat above steps for R-Data Pkt Size = 256, 512, 768, 1024, 1536, 2048, 3072, 4096, 6144, 8192, 12288 respectively.

### <span id="page-10-0"></span>**3. Test Results**

### CDMA2000 1xEV-DO

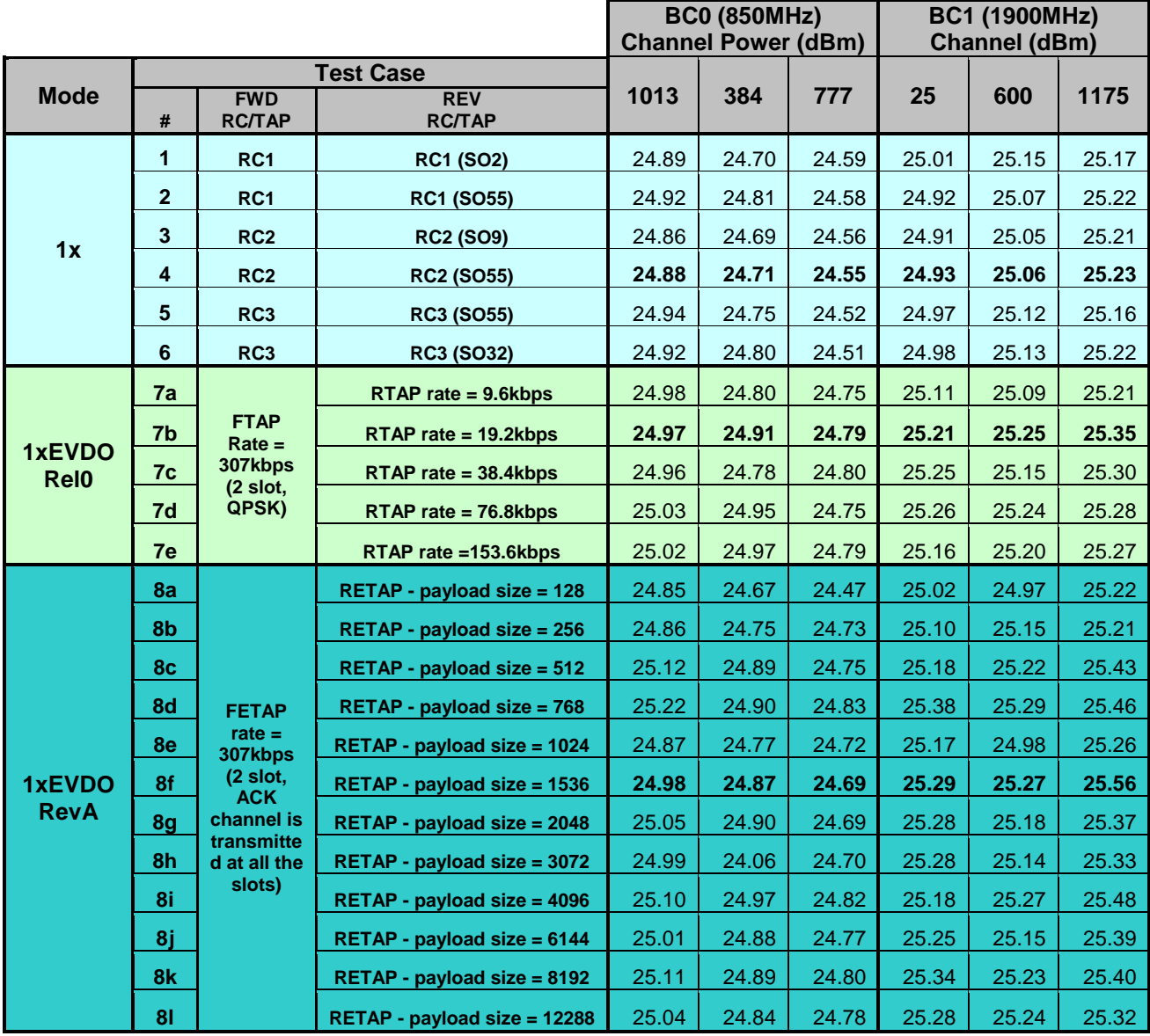

Note: All measurements are based on an average detector.

# *5. Occupied Bandwidth*

<span id="page-11-0"></span>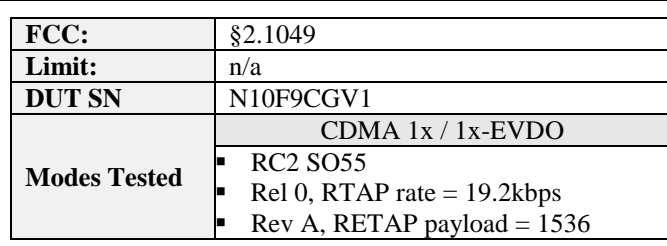

### <span id="page-11-1"></span>**4. Test Procedures**

As Figure below indicates, connected the transmitter output to a calibrated coaxial cable and coupler. The other end of coupler was connected to the spectrum analyzer. Measured the occupied bandwidth (defined as the 99% power bandwidth) with the appropriate personality features integrated in the PSA.

Used 8960 call box for CDMA 1x/1x-EVDO measurement.

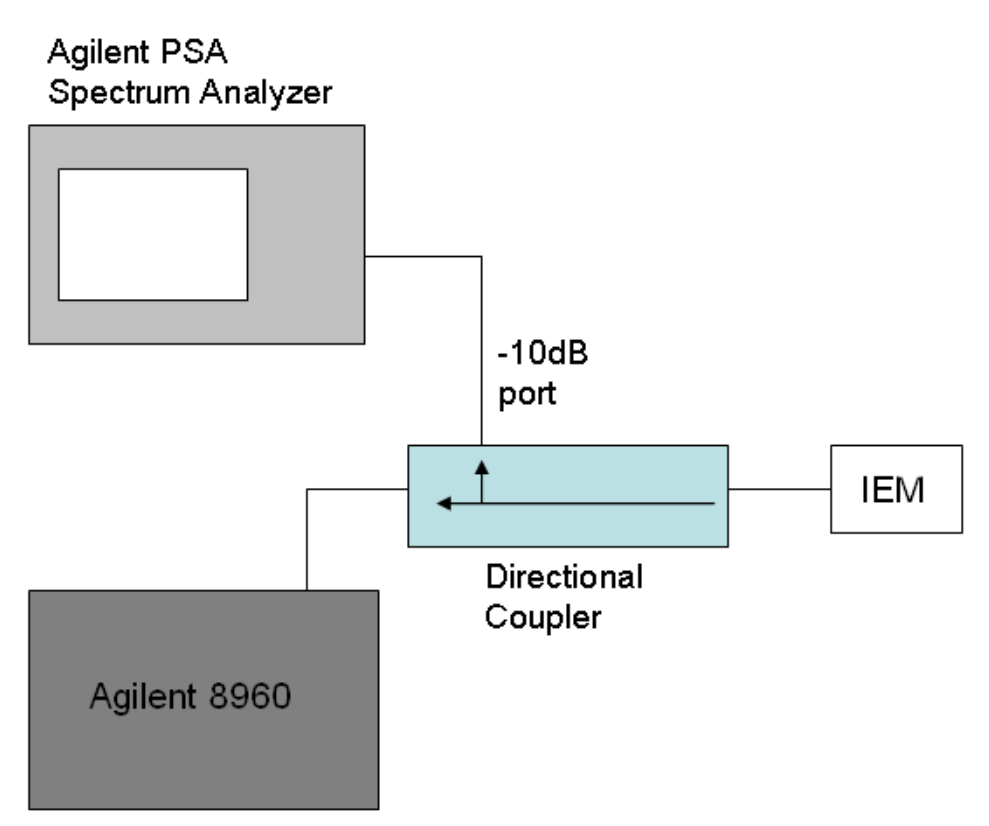

### <span id="page-12-0"></span>**5. Test Results**

The occupied bandwidth was measured at low, mid and high channel in each band.

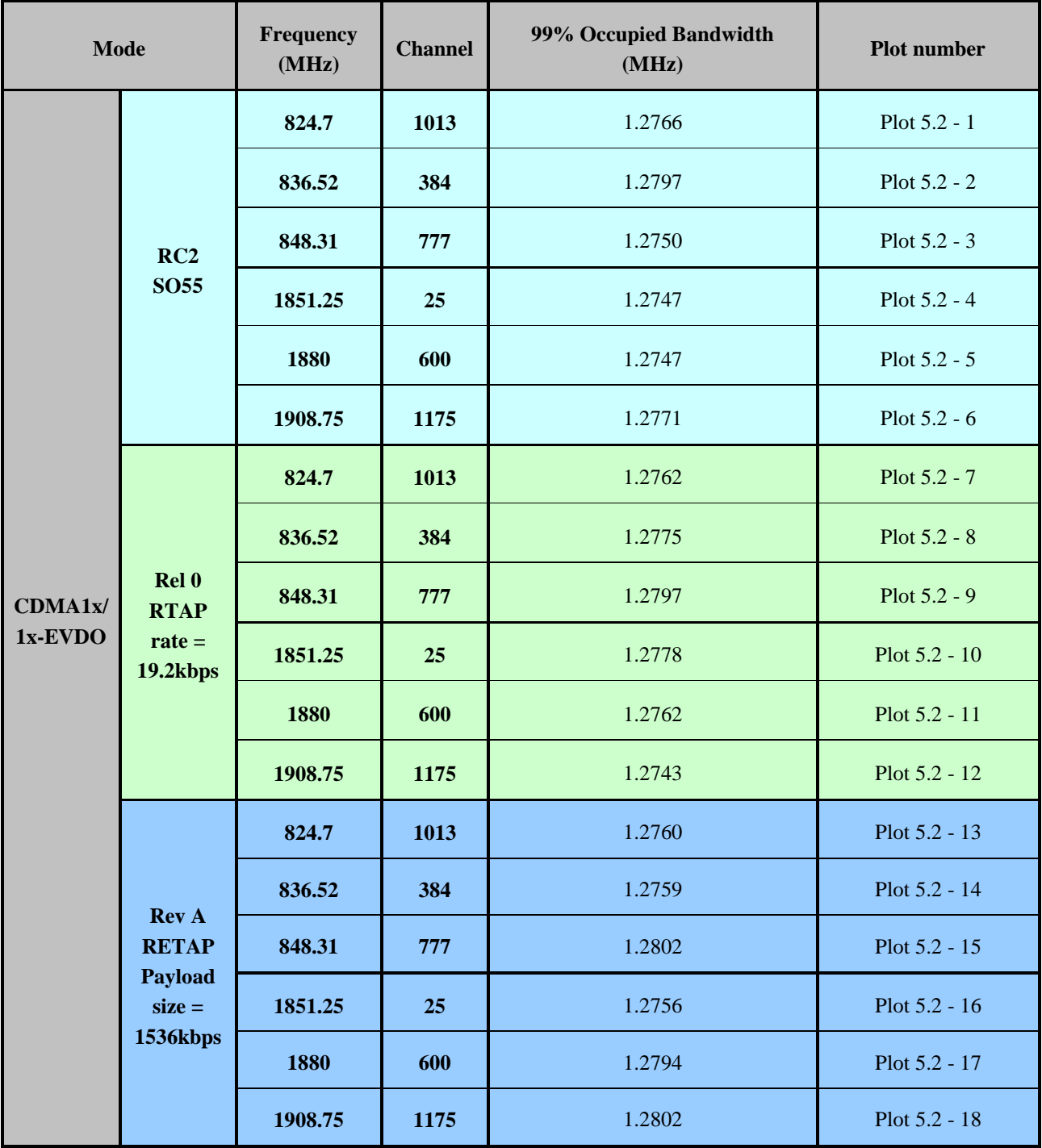

*Internet Everything Module (IEM) FCC Part 22 & 24 Conducted Test Report Occupied Bandwidth FCC ID: J9CIEMEVDO*

#### **6. Plots**

#### Plot 5.2 - 1 (Ch1013, RC2 SO55) Plot 5.2 - 2 (Ch384, RC2 SO55)

<span id="page-14-0"></span>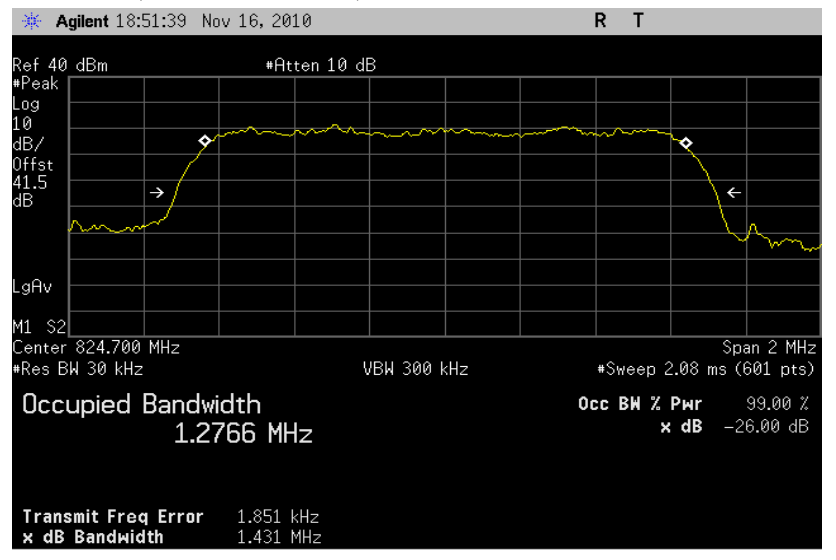

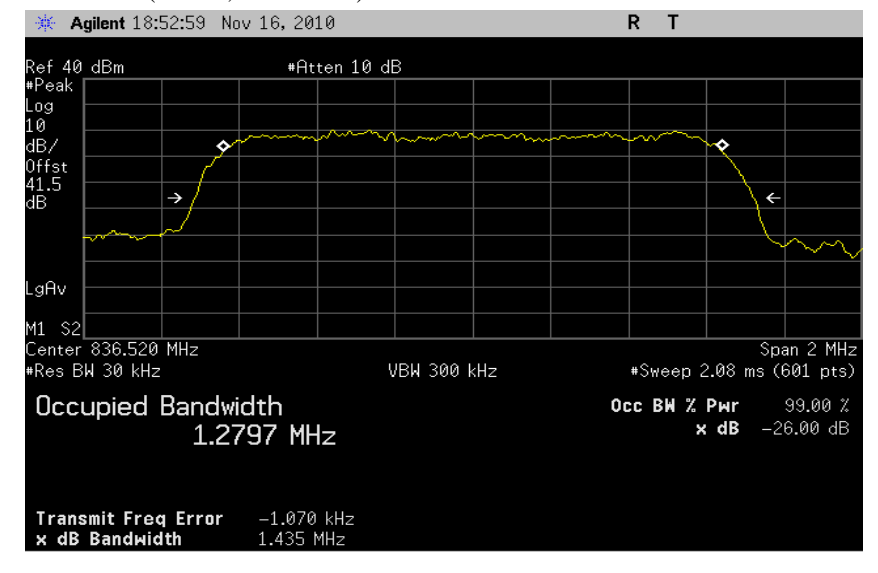

*Internet Everything Module (IEM) FCC Part 22 & 24 Conducted Test Report Occupied Bandwidth FCC ID: J9CIEMEVDO*

#### Plot 5.2 - 3 (Ch777, RC2 SO55) Plot 5.2 - 4 (Ch25, RC2 SO55)

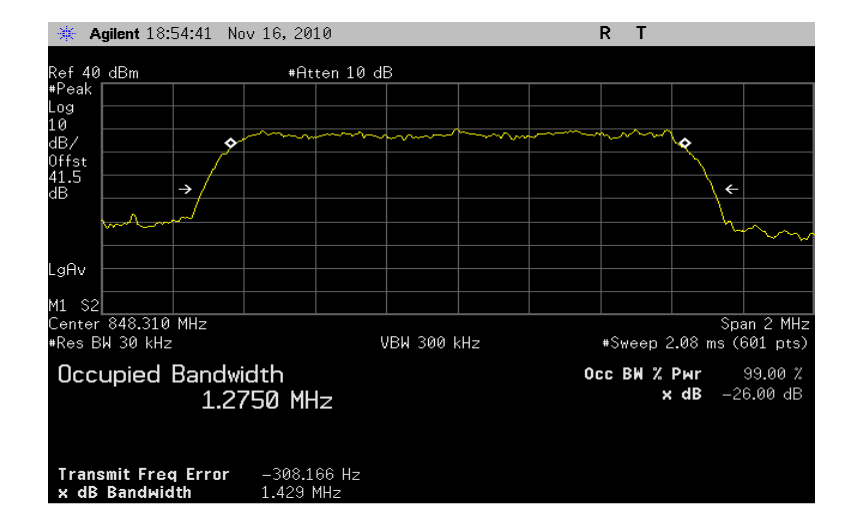

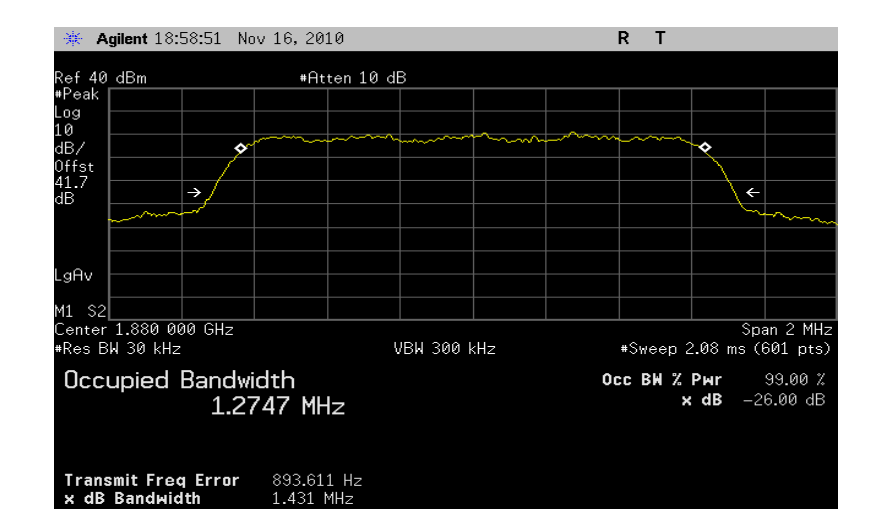

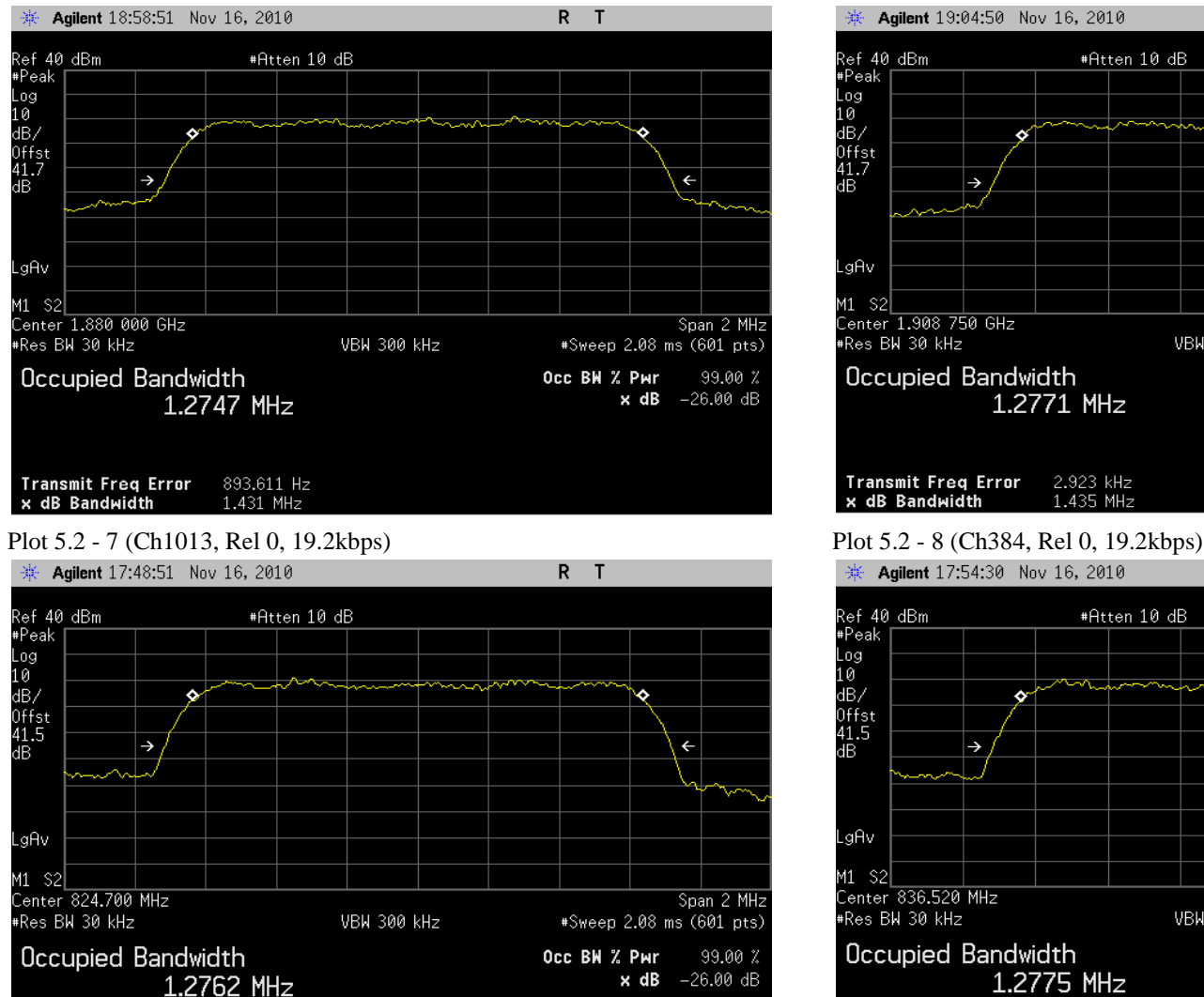

#### Plot 5.2 - 5 (Ch600, RC2 SO55) Plot 5.2 - 6 (Ch1175, RC2 SO55)

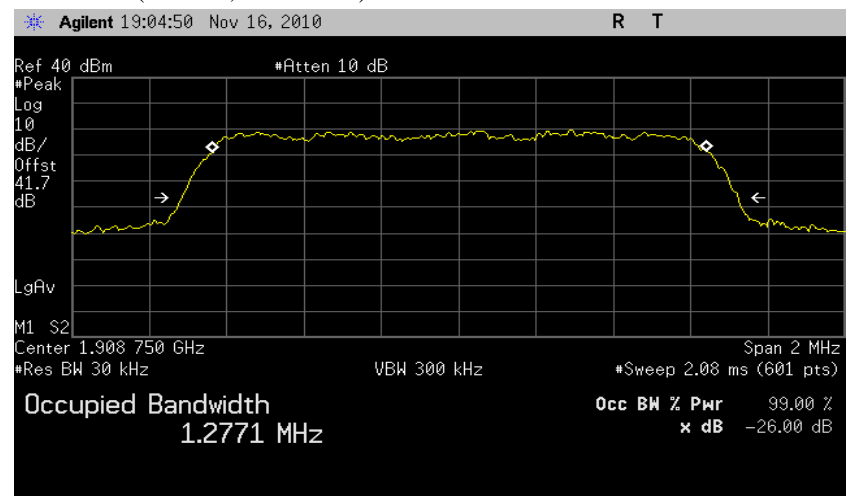

#### Transmit Freq Error 2.923 kHz 1.435 MHz x dB Bandwidth

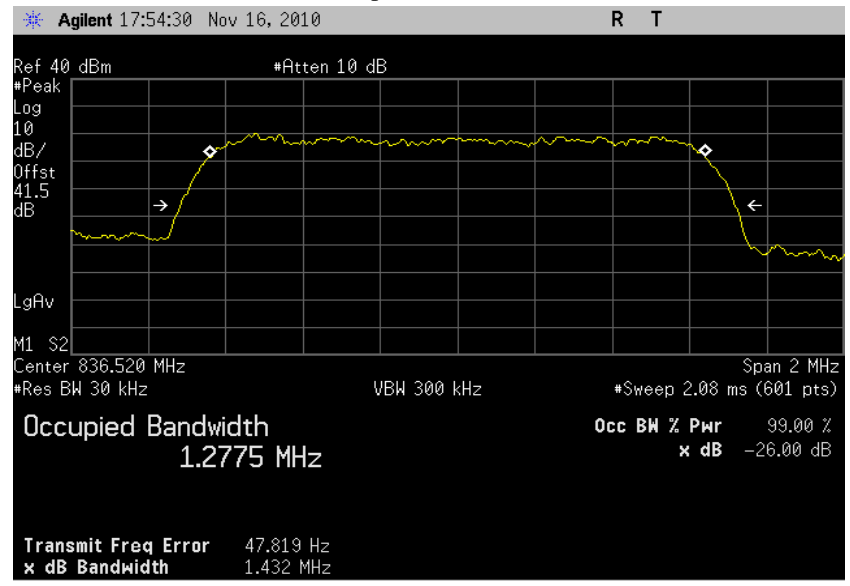

**Transmit Freq Error** 58.194 Hz<br>**x dB Bandwidth** 1.428 MHz

#### Plot 5.2 - 9 (Ch777, Rel 0, 19.2kbps) Plot 5.2 - 10 (Ch25, Rel 0, 19.2kbps)

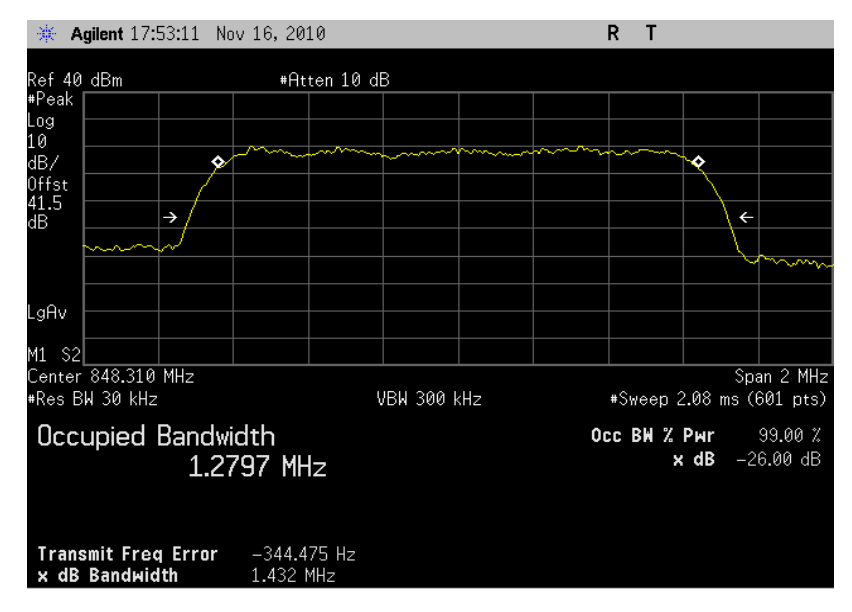

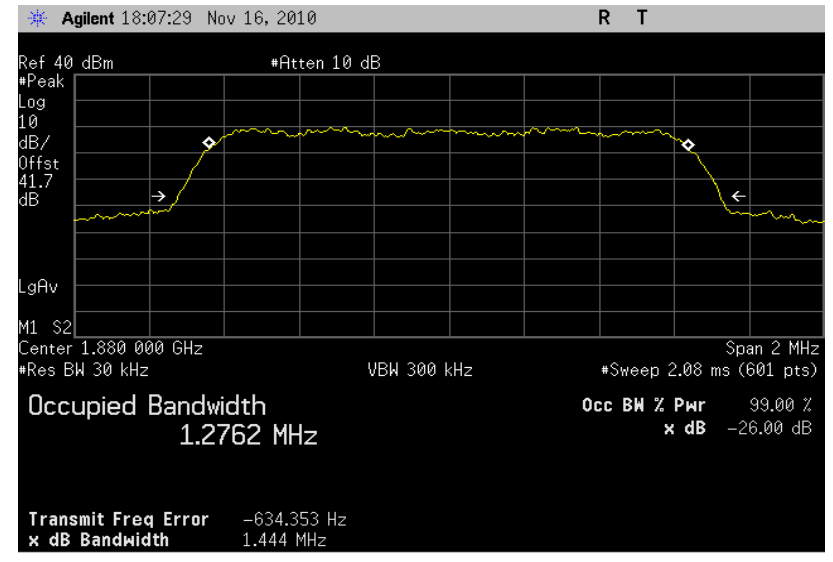

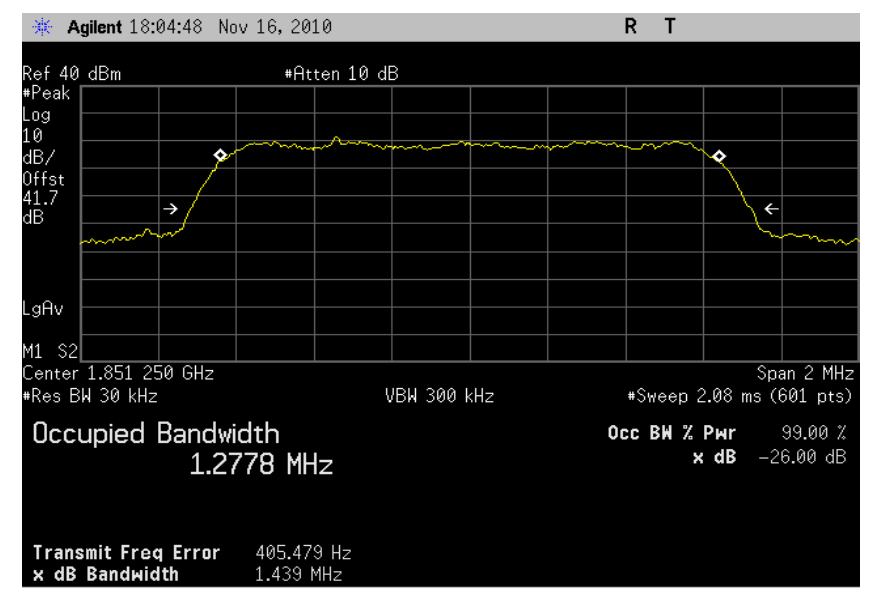

#### Plot 5.2 - 11 (Ch600, Rel 0, 19.2kbps) Plot 5.2 - 12 (Ch1175, Rel 0, 19.2kbps)

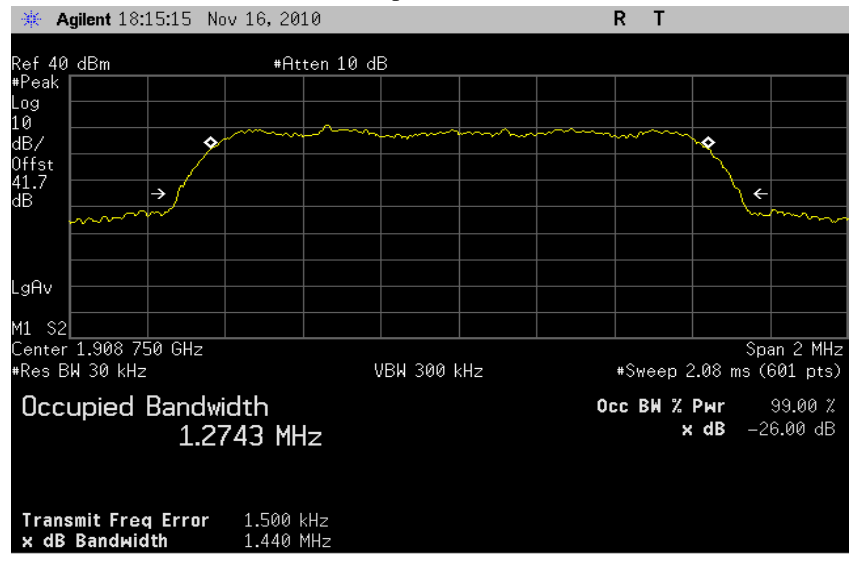

#### Plot 5.2 - 13 (Ch1013, Rel A, 1536 payload size) Plot 5.2 - 14 (Ch384, Rel A, 1536 payload size)

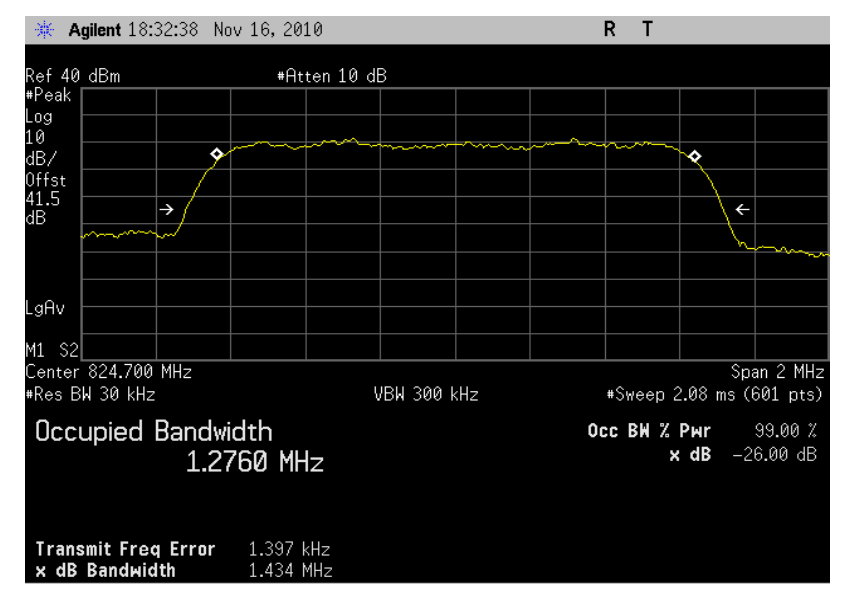

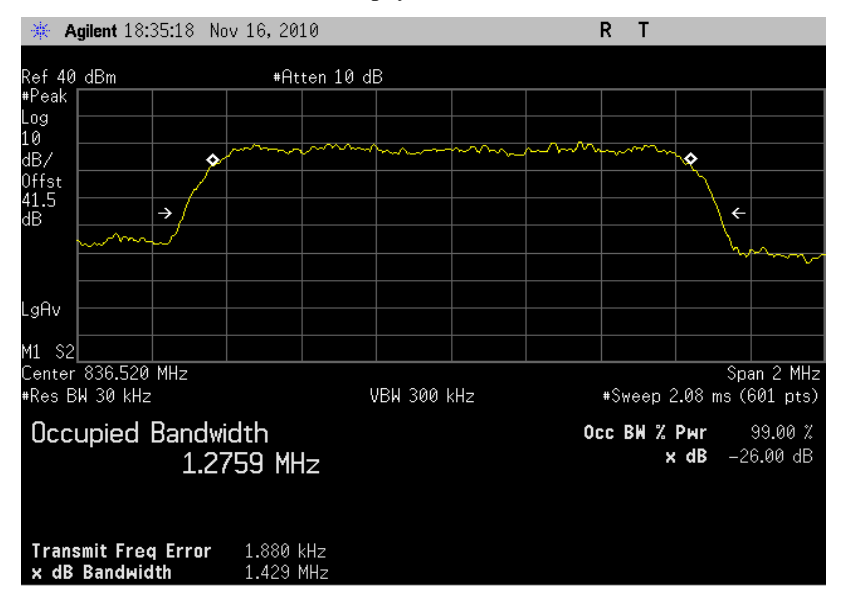

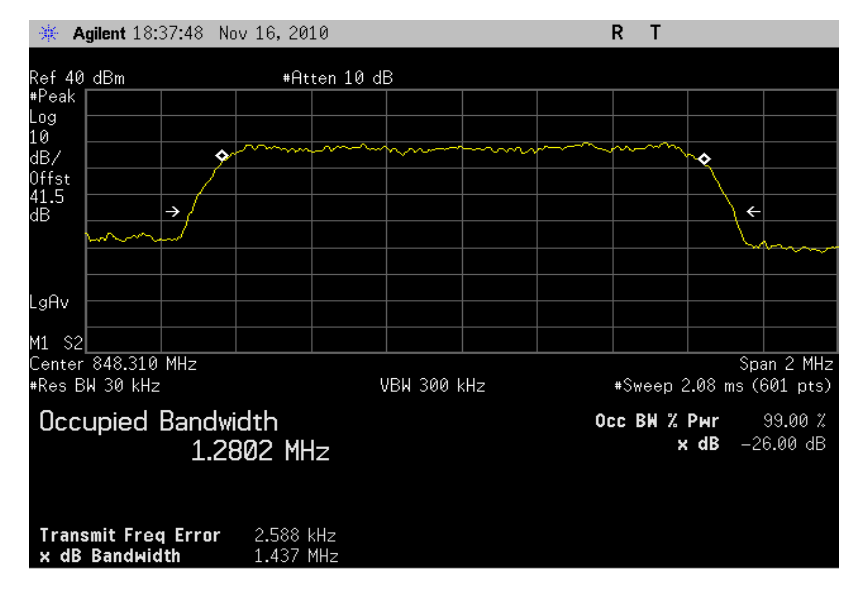

#### Plot 5.2 - 15 (Ch777, Rel A, 1536 payload size) Plot 5.2 - 16 (Ch25, Rel A, 1536 payload size)

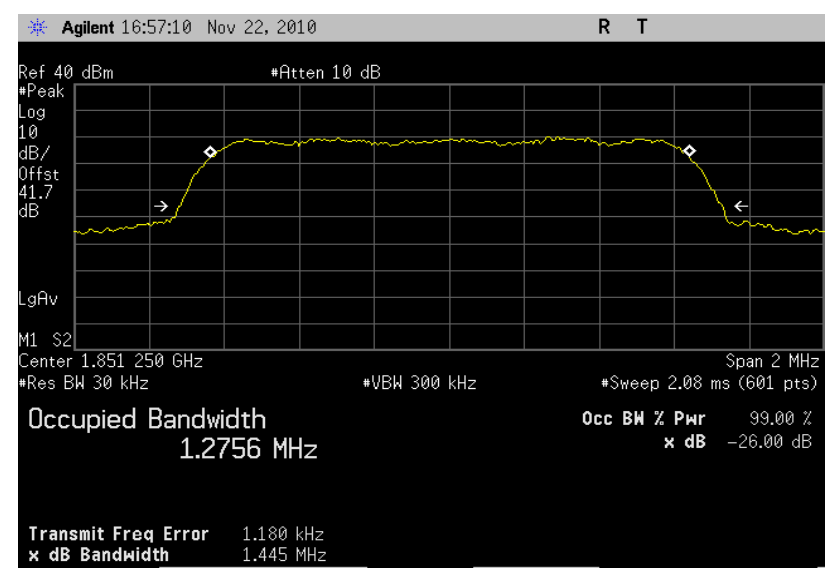

*Internet Everything Module (IEM) FCC Part 22 & 24 Conducted Test Report Occupied Bandwidth FCC ID: J9CIEMEVDO*

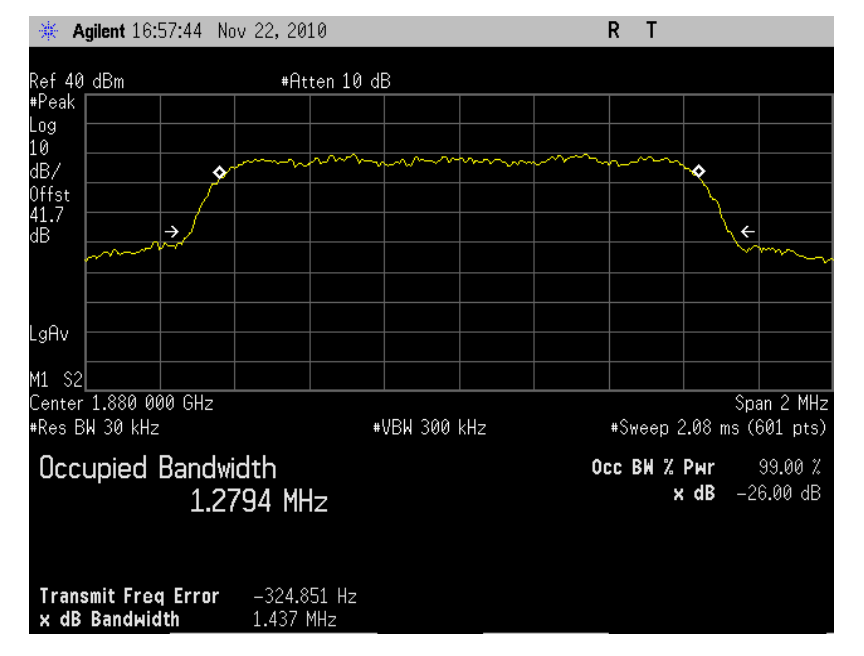

#### Plot 5.2 - 17 (Ch600, Rel A, 1536 payload size) Plot 5.2 - 18 (Ch1175, Rel A, 1536 payload size)

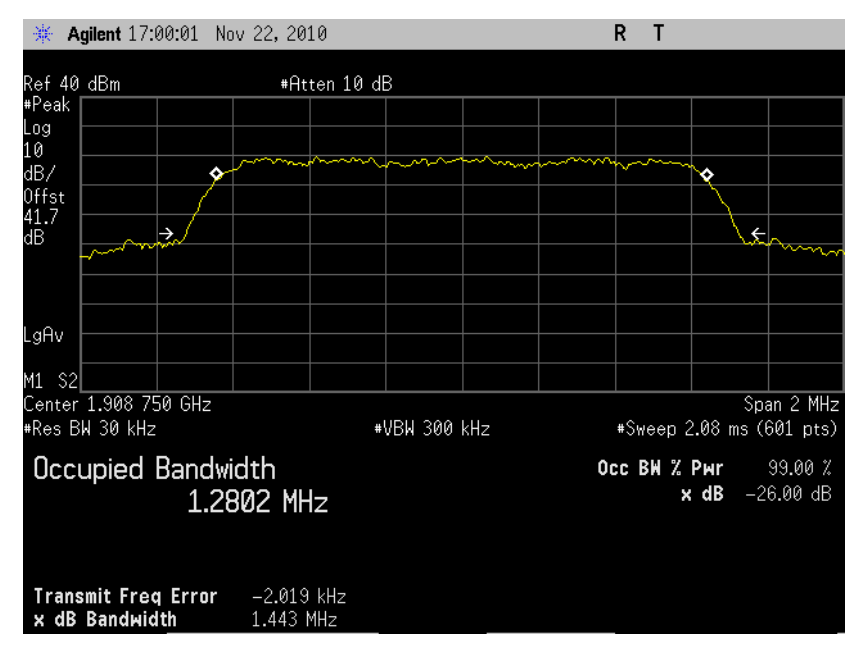

# *6. Block Edge Compliance*

<span id="page-21-0"></span>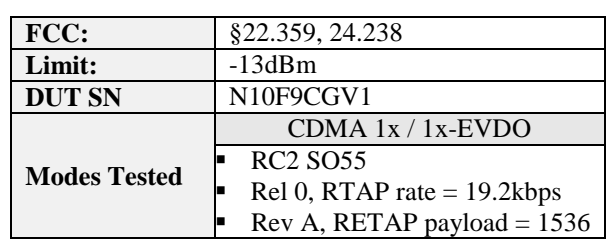

### <span id="page-21-1"></span>**7. Test Procedures**

As shown in Figure below, connected the RF output to 8960, configured the IEM 1x?EVDO module to operate at maximum power. Measured the block edge emissions at the required operating frequencies in each band on the spectrum analyzer.

For Each block edge measurement:

- Set the spectrum analyzer span to include the block edge frequency (824, 848, 1850, 1910MHz)
- Set a marker to point the corresponding block edge frequency in each test case
- Set display line at -13dBm
- Set resolution bandwidth to at least 1% of emission BW
- For CDMA measurement, set video averaging to 10 samples

Used 8960 call box for CDMA 1x/1x-EVDO measurement.

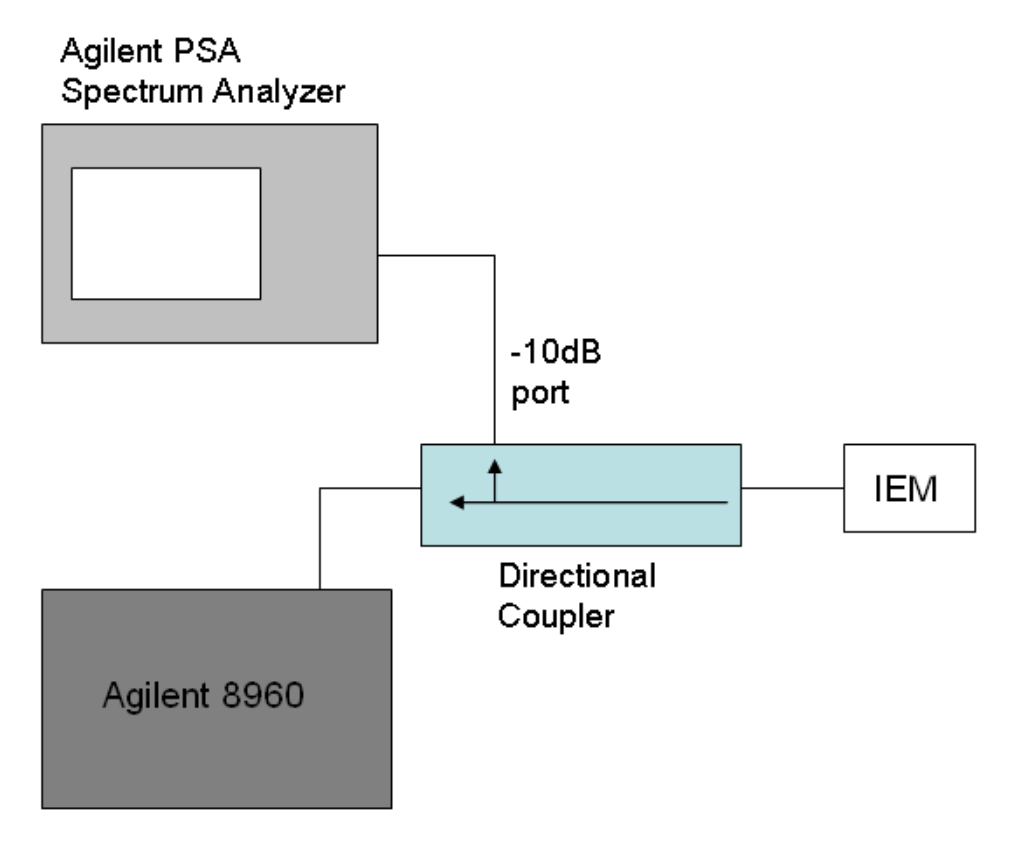

### <span id="page-22-0"></span>**8. Test Results**

The test was conducted at block edges in each band.

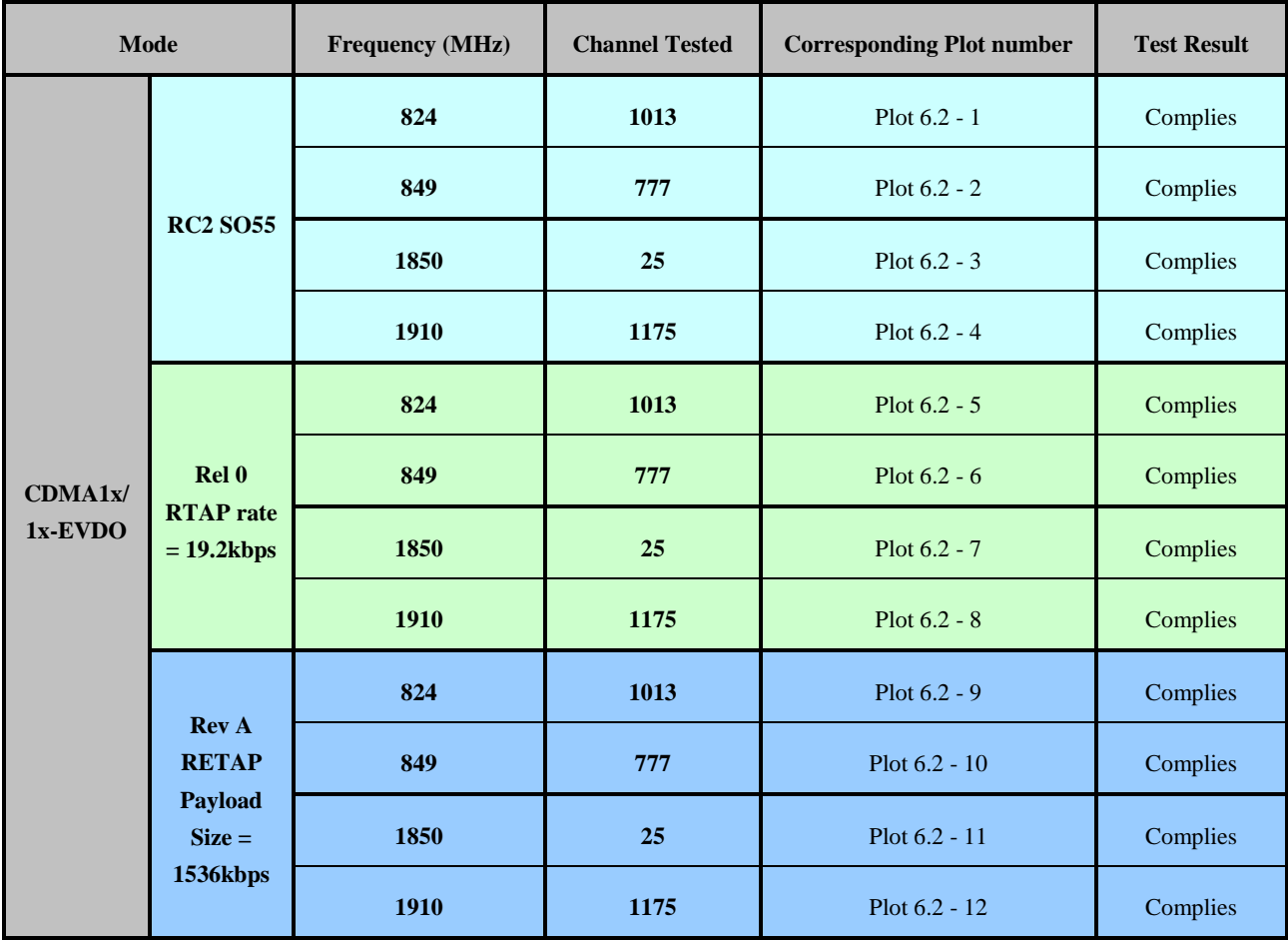

### **9. Plots**

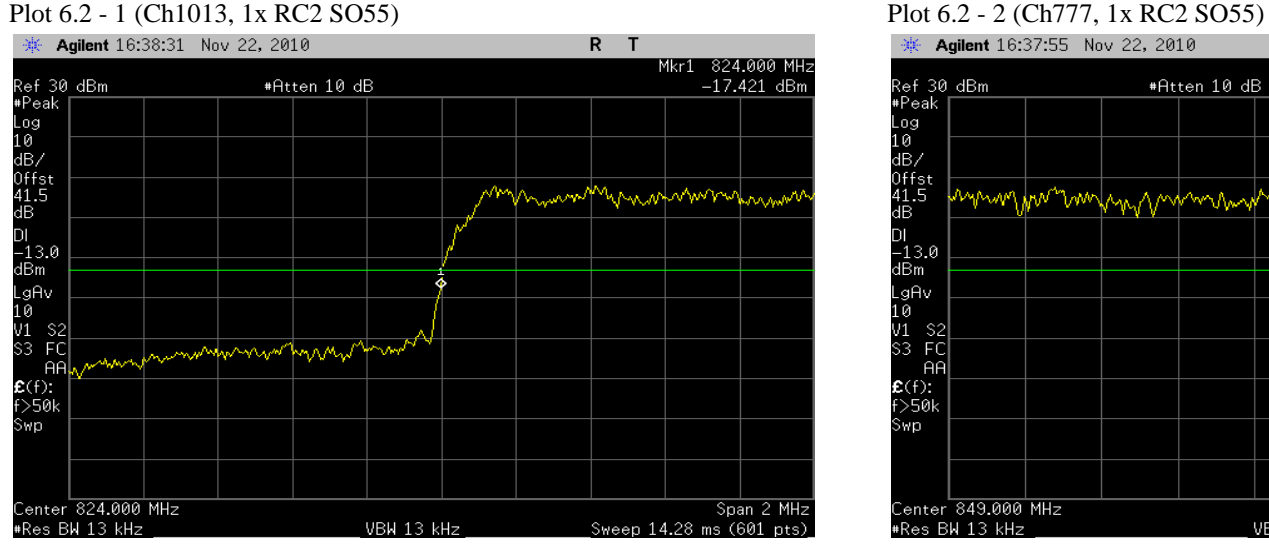

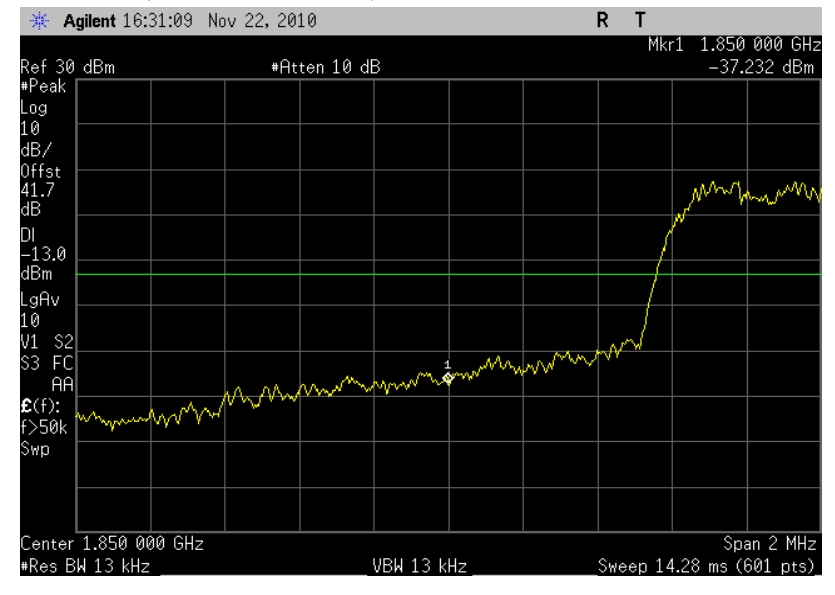

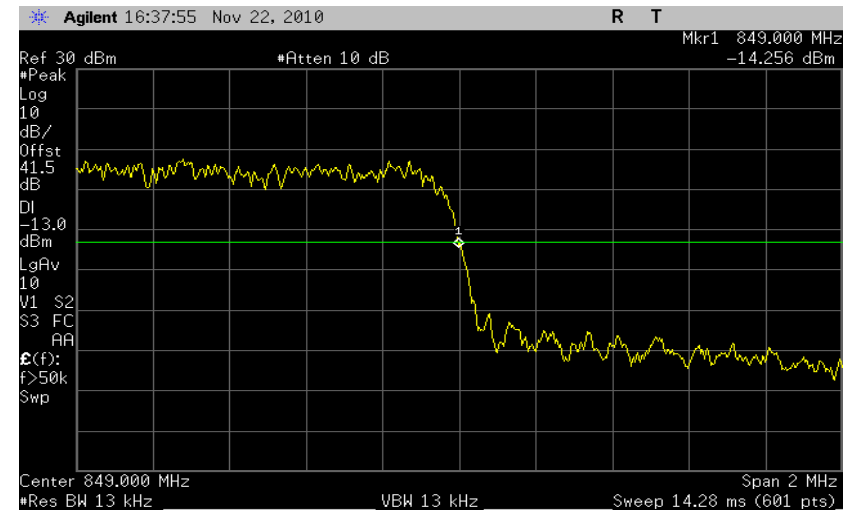

#### <span id="page-23-0"></span>Plot 6.2 - 3 (Ch25, 1x RC2 SO55) Plot 6.2 - 4 (Ch1175, 1x RC2 SO55)

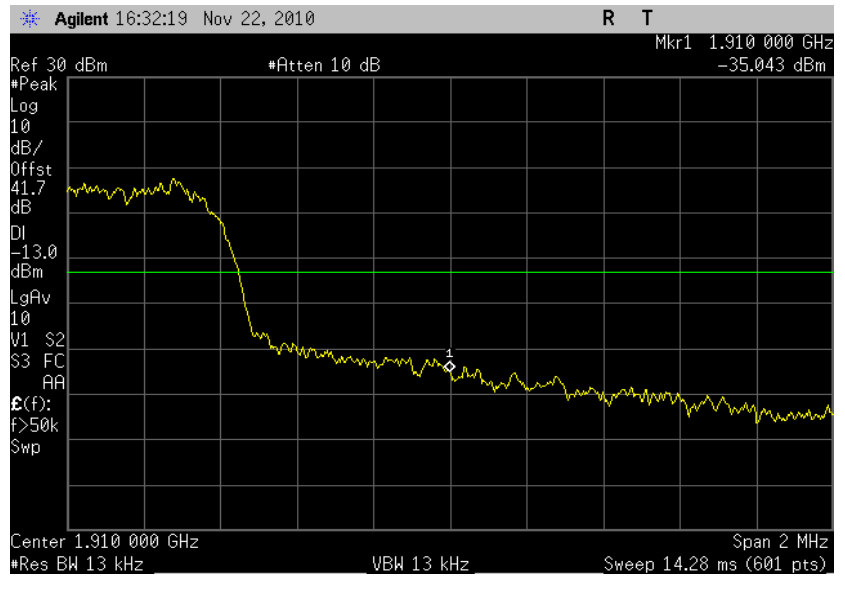

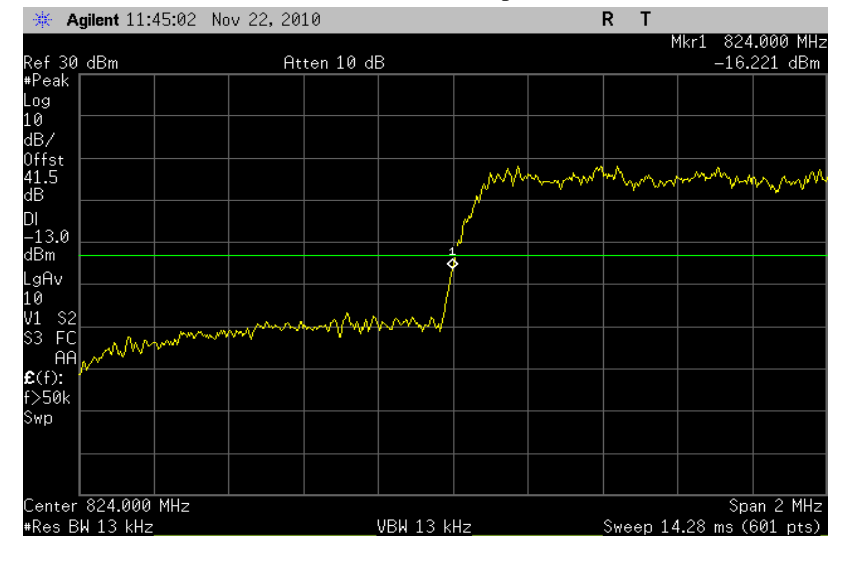

### Plot 6.2 - 5 (Ch1013, 1xEVDO Rel 0, 19.2kbps) Plot 6.2 - 6 (Ch777, 1xEVDO Rel 0, 19.2kbps)

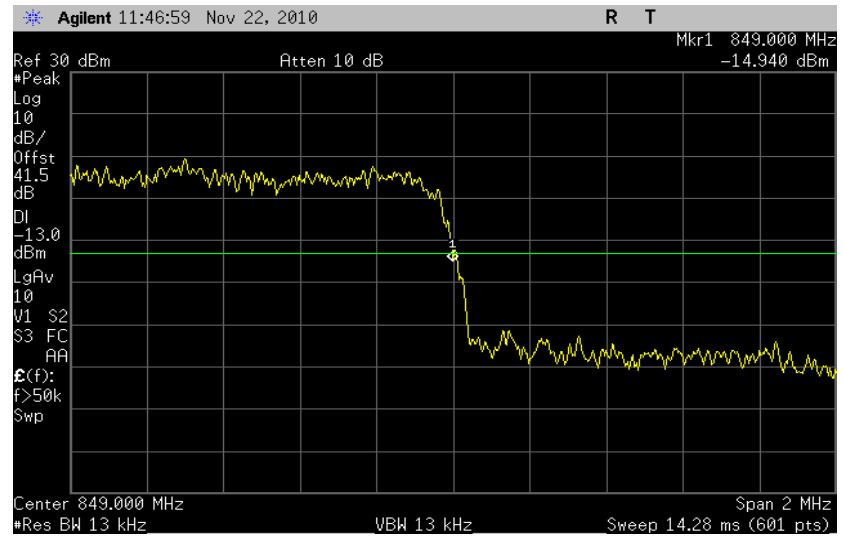

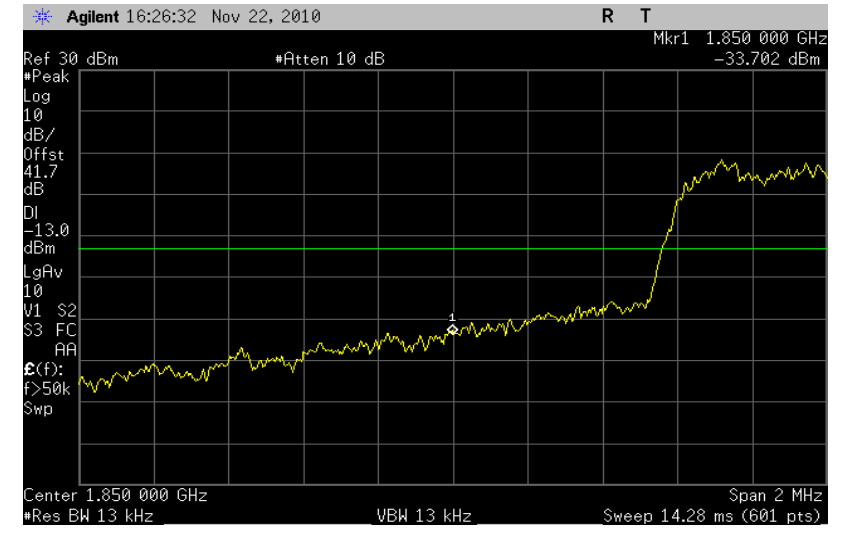

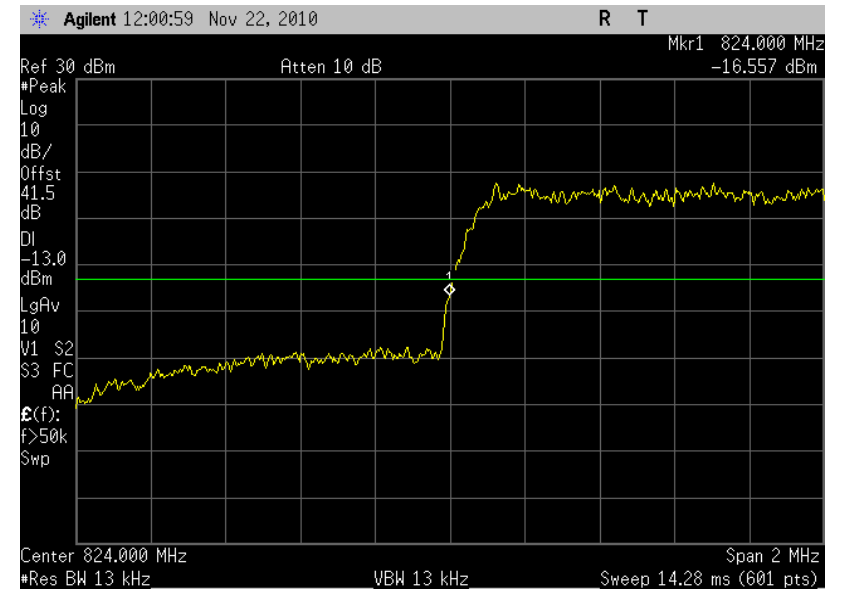

#### Plot 6.2 - 7 (Ch25, 1xEVDO Rel 0, 19.2kbps) Plot 6.2 - 8 (Ch1175, 1xEVDO Rel 0, 19.2kbps)

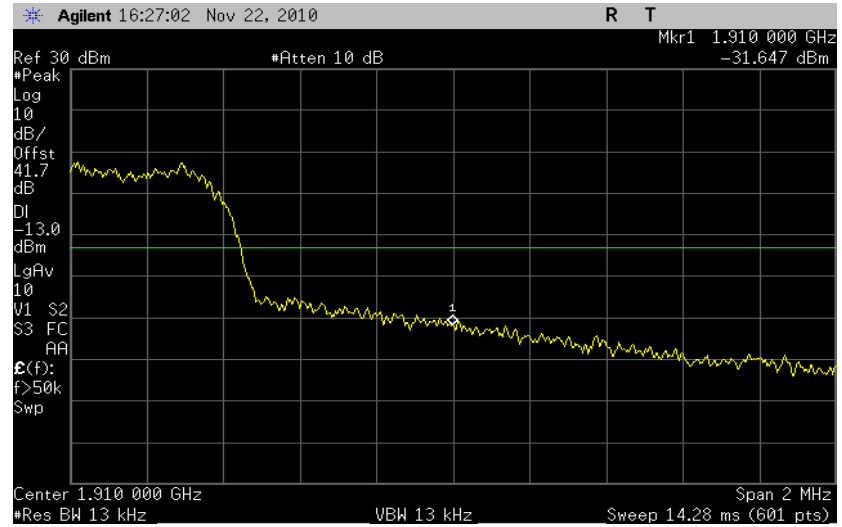

#### Plot 6.2 - 9 (Ch1013, 1xEVDO Rev A, 1536 payload) Plot 6.2 - 10 (Ch777, 1xEVDO Rev A, 1536 payload)

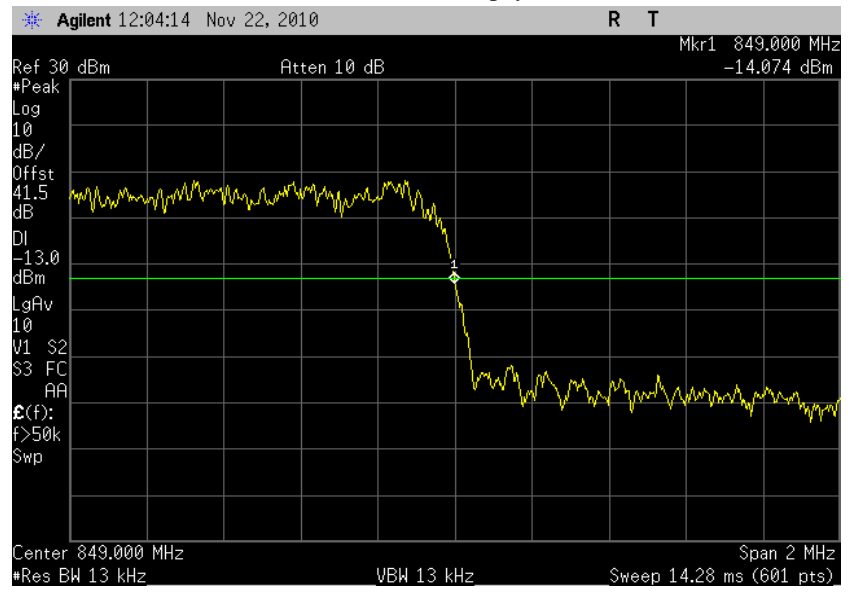

#### Plot 6.2 - 11 (Ch25, 1xEVDO Rev A, 1536 payload) Plot 6.2 - 12 (Ch1175, 1xEVDO Rev A, 1536 payload)

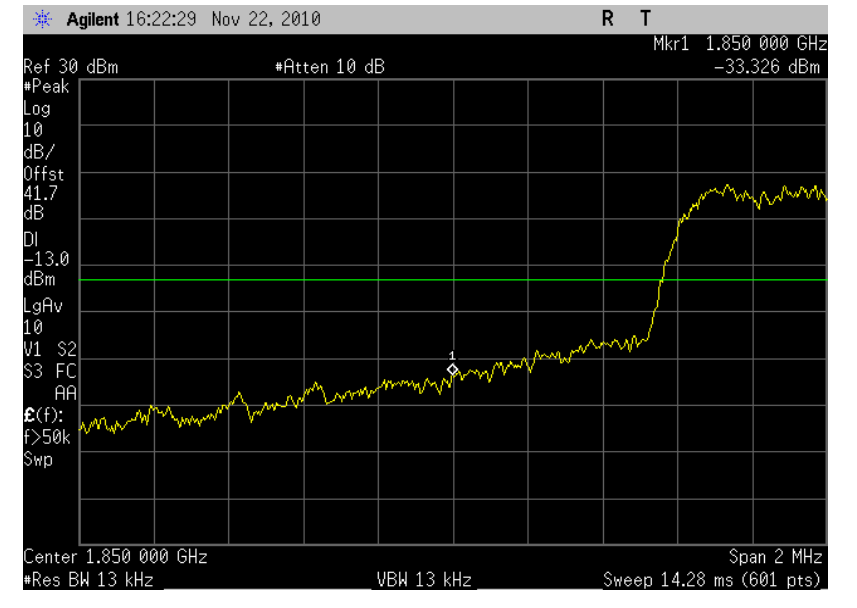

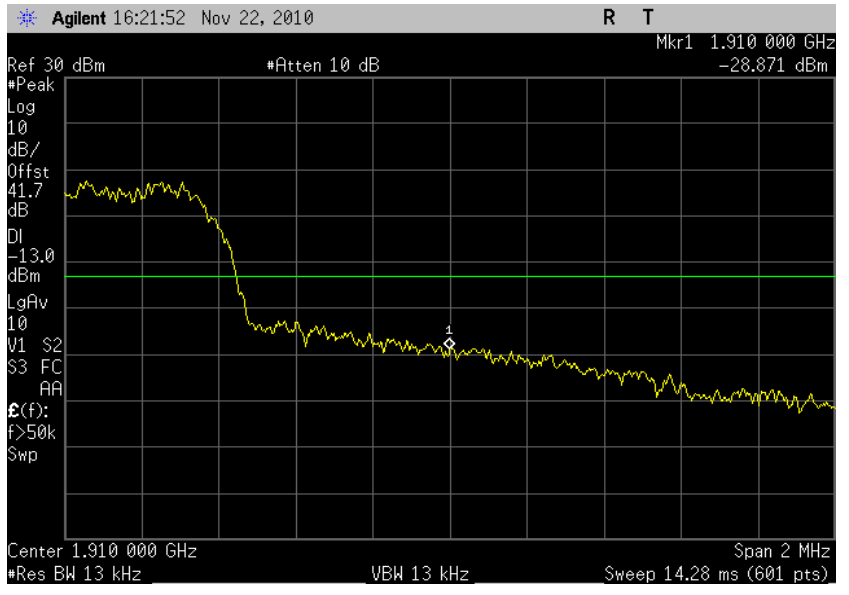

<span id="page-27-0"></span>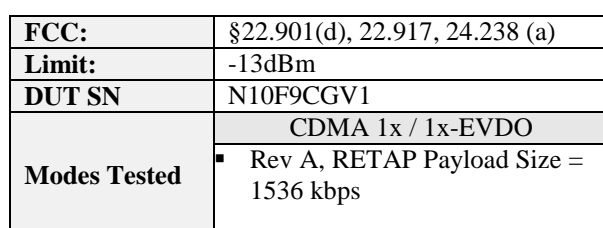

# <span id="page-27-2"></span>*7. Out of Band Emission at Antenna Terminals*

### <span id="page-27-1"></span>**10. Test Procedure**

As Figure below indicates, connected the RF output to the spectrum analyzer through a calibrated coaxial cable. Scan the out-of-band emission up to  $10^{th}$  harmonics. Set RBW and VBW as 100kHz for the measurement below 1GHz, and 1MHz for testing above 1GHz. Recorded multiple sweeps in maximum hold mode using a peak detector to ensure that the worst case emission was caught.

Used 8960 call box for CDMA 1x/1x-EVDO measurement.

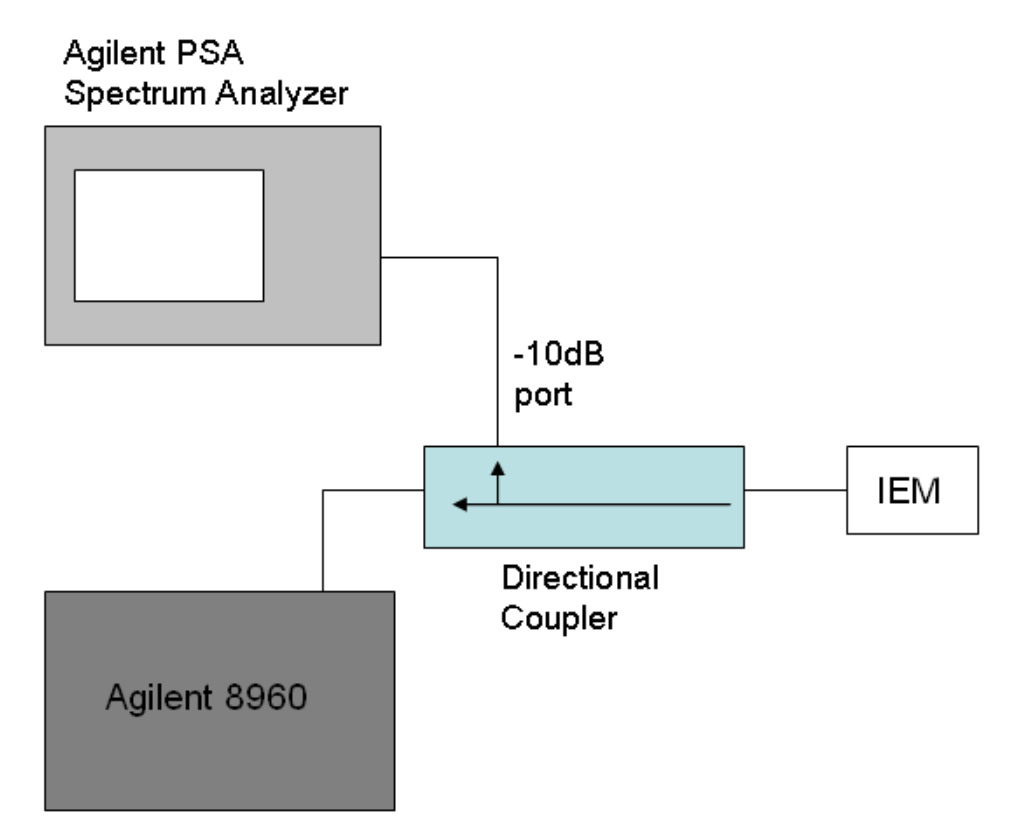

### <span id="page-28-0"></span>**11. Test Results**

The test was conducted at low, mid and high channel in each band.

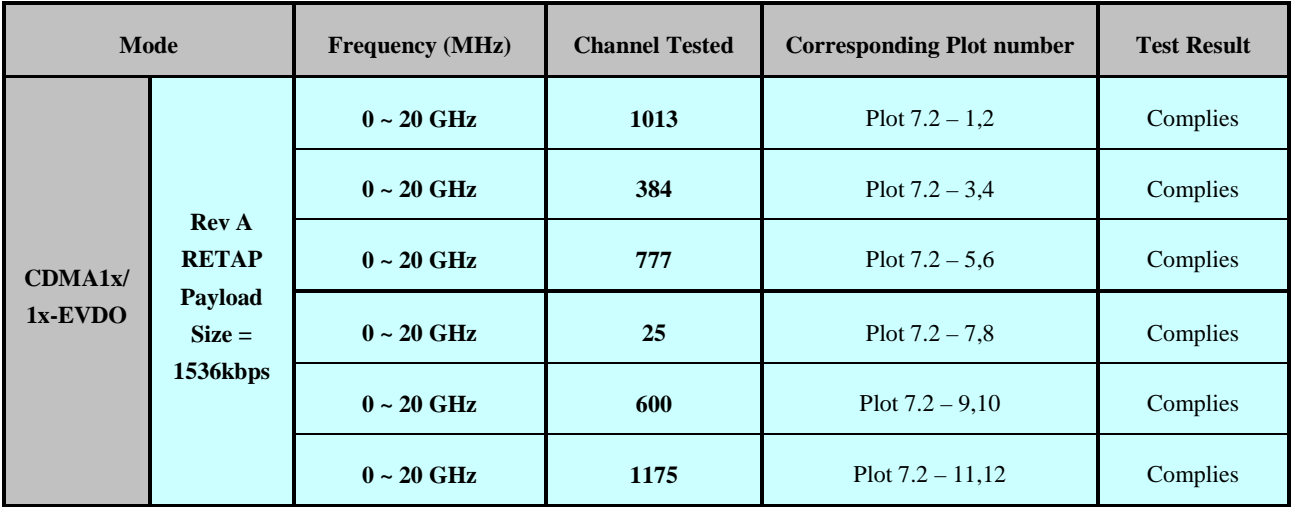

### **12. Plots**

<span id="page-29-0"></span>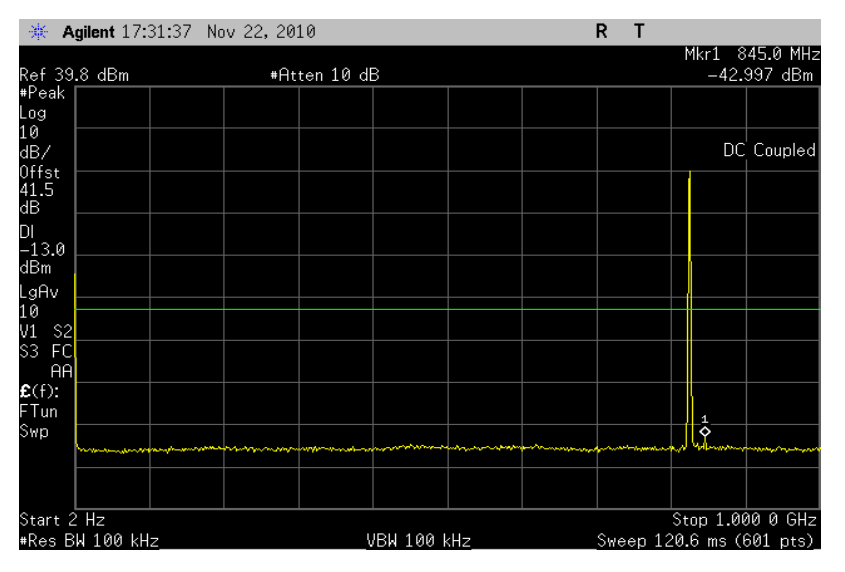

### Plot 7.2 - 1 (EVDO, Rev A, 1536kbps, Ch1013) Plot 7.2 - 2 (EVDO, Rev A, 1536kbps, Ch1013)

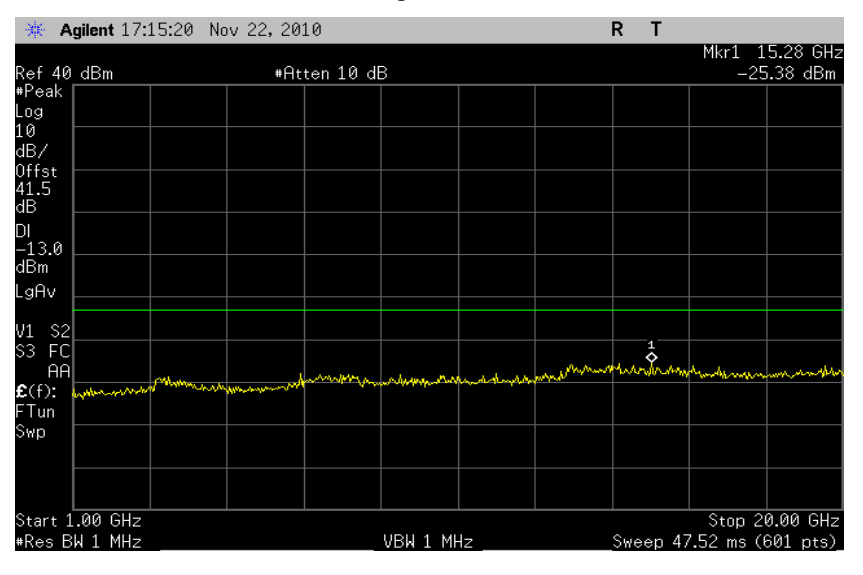

### Plot 7.2 - 3 (EVDO, Rev A, 1536kbps, Ch384) Plot 7.2 - 4 (EVDO, Rev A, 1536kbps, Ch384)

| Agilent 17:29:49 Nov 22, 2010<br>楽 |  |  |                    |              |  |                          |  | R |                     |                  |                              |
|------------------------------------|--|--|--------------------|--------------|--|--------------------------|--|---|---------------------|------------------|------------------------------|
| Ref 39.8 dBm                       |  |  |                    | #Atten 10 dB |  |                          |  |   |                     |                  | Mkr1 836.7 MHz<br>20.169 dBm |
| #Peak<br>Log<br>10                 |  |  |                    |              |  |                          |  |   |                     |                  |                              |
| $\overline{dB}$                    |  |  |                    |              |  |                          |  |   | $\frac{1}{\hat{Q}}$ |                  | DC Coupled                   |
| 0ffst<br>41.5<br>dB                |  |  |                    |              |  |                          |  |   |                     |                  |                              |
| DI<br>$-13.0$                      |  |  |                    |              |  |                          |  |   |                     |                  |                              |
| dBm                                |  |  |                    |              |  |                          |  |   |                     |                  |                              |
| LgAv<br>10<br>V1 S<br>S3 F         |  |  |                    |              |  |                          |  |   |                     |                  |                              |
| S <sub>2</sub>                     |  |  |                    |              |  |                          |  |   |                     |                  |                              |
| FC<br><b>AA</b>                    |  |  |                    |              |  |                          |  |   |                     |                  |                              |
| $E(f)$ :<br>FTun                   |  |  |                    |              |  |                          |  |   |                     |                  |                              |
| <b>Swp</b>                         |  |  |                    |              |  |                          |  |   |                     |                  |                              |
|                                    |  |  |                    |              |  |                          |  |   |                     |                  |                              |
| Start $2$ Hz                       |  |  |                    |              |  |                          |  |   |                     | Stop 1.000 0 GHz |                              |
| #Res BW 100 kHz                    |  |  | <b>VBW 100 kHz</b> |              |  | Sweep 120.6 ms (601 pts) |  |   |                     |                  |                              |

**\*** Agilent 17:14:34 Nov 22, 2010  $R$  T Mkr1 13.22 GHz Ref 40 dBm<br>#Peak | #Atten 10 dB  $-24.66$  dBm Log<br>10 dB/<br>0ffst<br>41.5<br>dB DI<br>-13.0<br>dBm ........<br>LgAv V1 \$2<br>\$3 FC<br>AA لملتمات  $E(f)$ : فالأسمر باستمالها FTun Swp Start 1.00 GHz<br>#Res BW 1 MHz Stop 20.00 GHz VBW 1 MHz Sweep 47.52 ms (601 pts)

#### Plot 7.2 - 5 (EVDO, Rev A, 1536kbps, Ch777) Plot 7.2 - 6 (EVDO, Rev A, 1536kbps, Ch777)

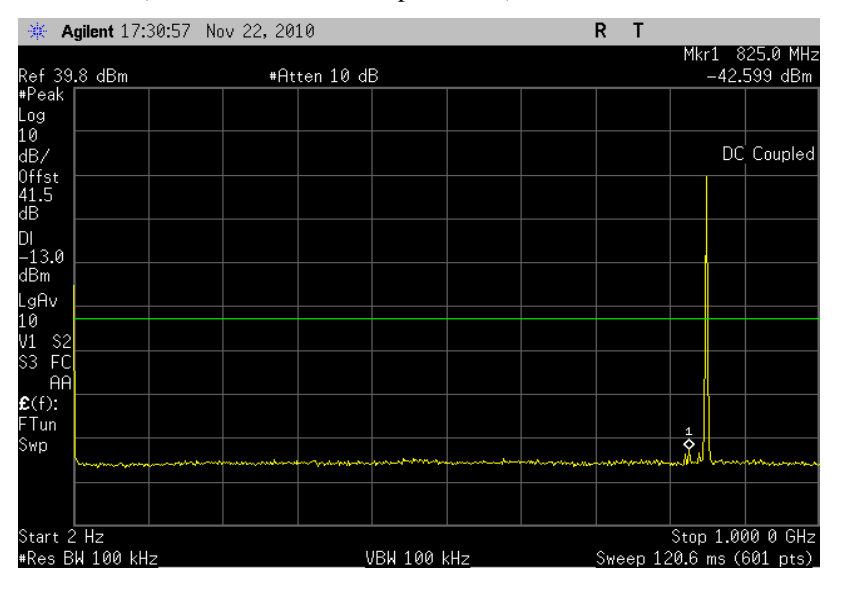

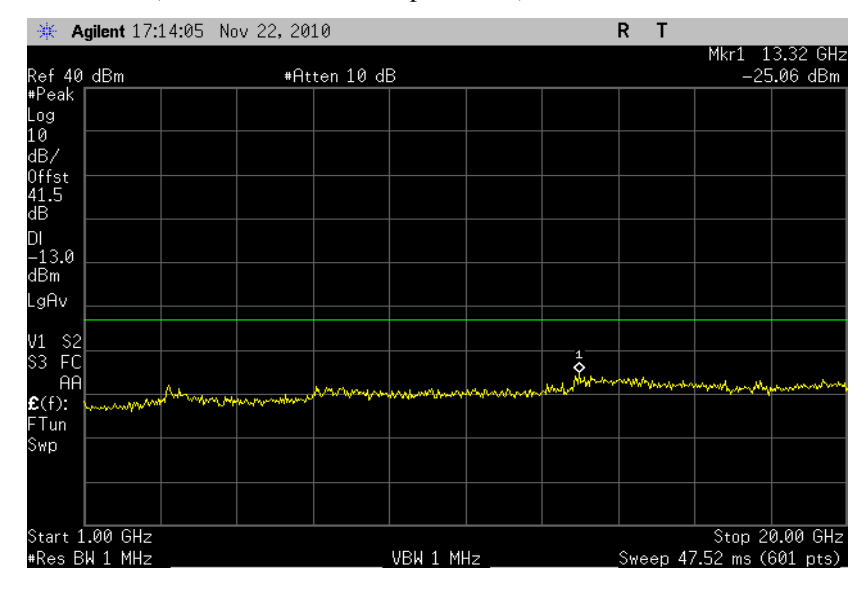

#### Plot 7.2 - 7 (EVDO, Rev A, 1536kbps, Ch25) Plot 7.2 - 8 (EVDO, Rev A, 1536kbps, Ch25)

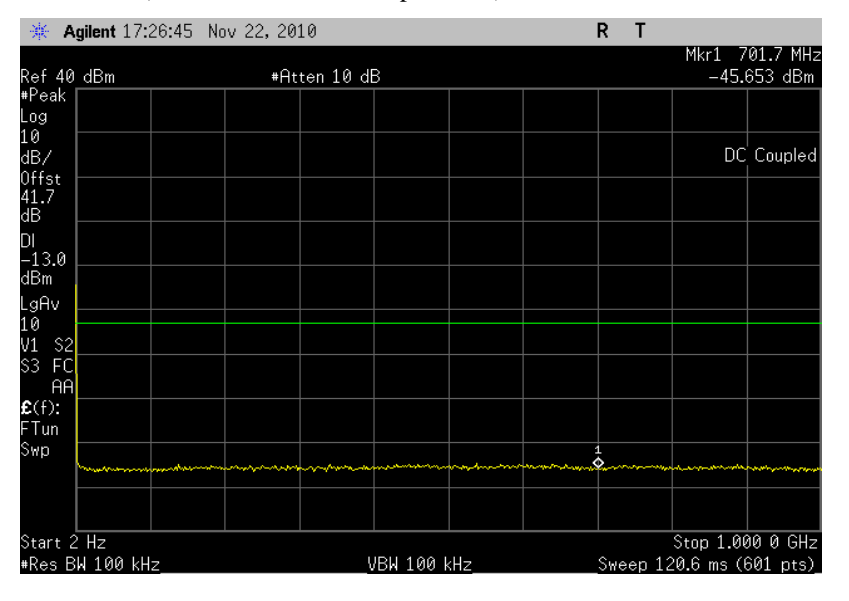

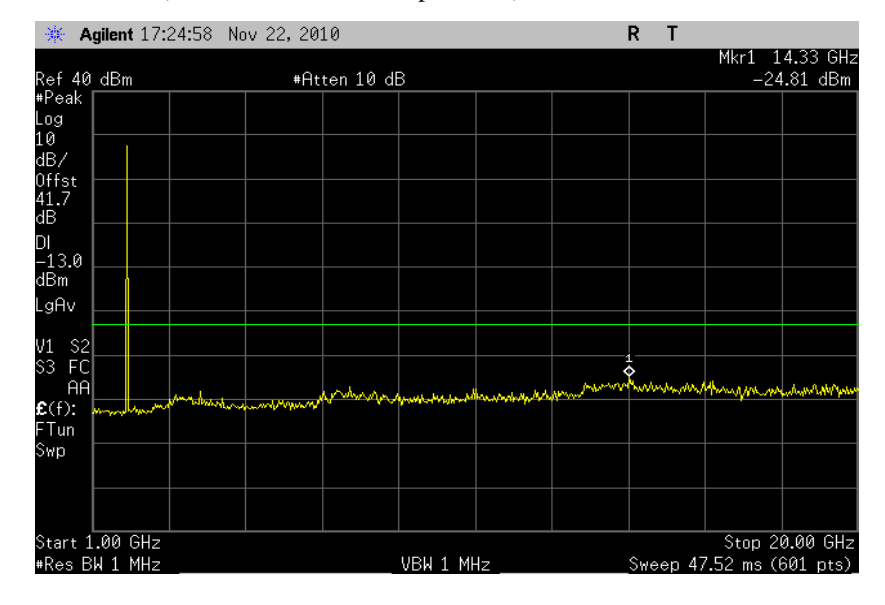

#### Plot 7.2 - 9 (EVDO, Rev A, 1536kbps, Ch600) Plot 7.2 - 10 (EVDO, Rev A, 1536kbps, Ch600)

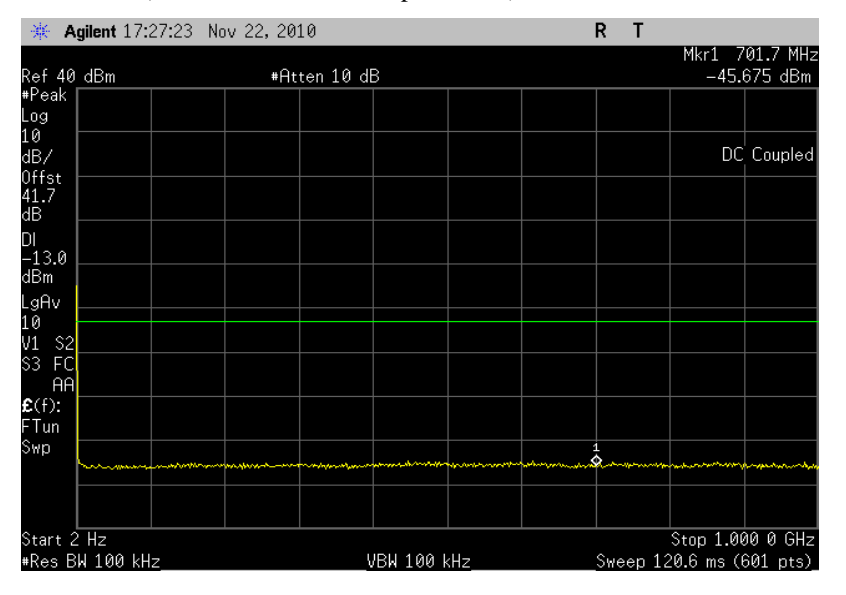

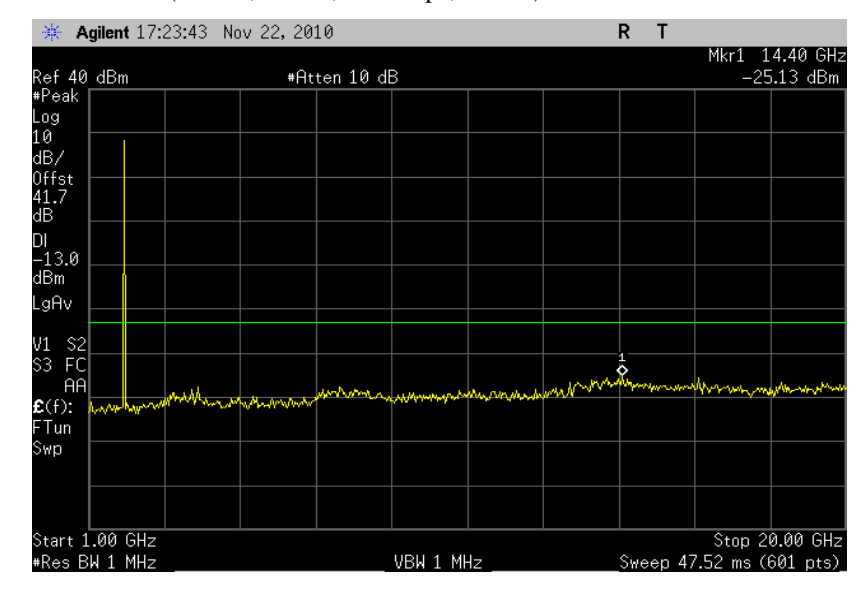

### ※ Agilent 17:28:01 Nov 22, 2010  $R$  T Mkr1 701.7 MHz<br>45.645 dBm Ref 40 dBm<br>#Peak | #Atten 10 dB \*reak<br>Log<br>10 dB/<br>0ffst<br>41.7 DC Coupled DI<br>-13.0<br>dBm սթա<br>ԼցAv<br>10 12<br>10 132 FC<br>Տ3 FC<br>…..  $E(f)$ :<br>FTun Swp Start 2 Hz \*Res BW 100 kHz **VBW 100 kHz** Sweep 120.6 ms (601 pts)  $\overline{\phantom{a}}$

### Plot 7.2 - 11 (EVDO, Rev A, 1536kbps, Ch1175) Plot 7.2 - 12 (EVDO, Rev A, 1536kbps, Ch1175)

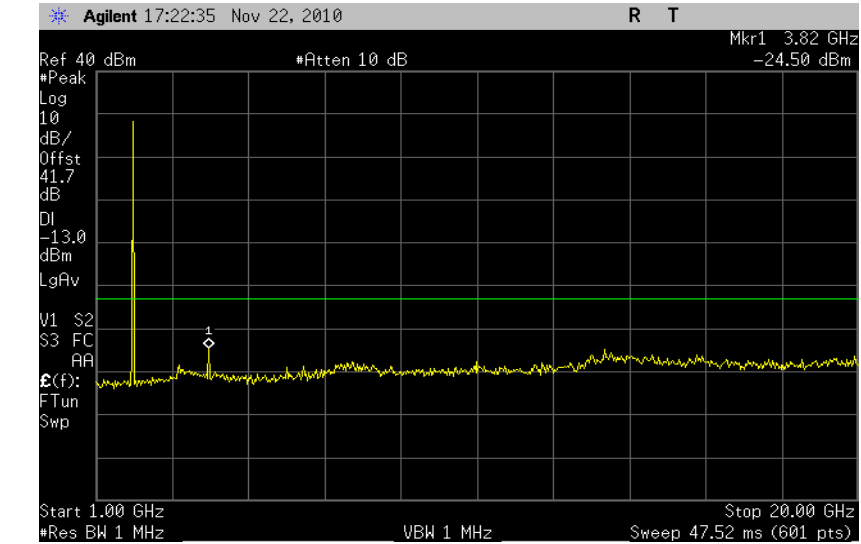

# <span id="page-35-0"></span>*8. Frequency Stability*

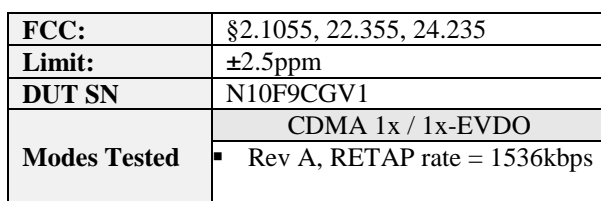

### <span id="page-35-1"></span>**13. Test Procedure**

As the test setup indicates, placed the IEM inside the temperature chamber. Measured the transmitting frequency error at 20 degrees C with DC voltage varying from 3.0 volts to 3.6 volts, and then set the temperature to -30 degrees C and allow it to stabilize. After 1 hour soak time, take the measurement on transmitting frequency error at -30 degrees in the same manner. As an incremental of 10 degrees C, repeat the same process until +60 degrees C is completed.

Used 8960 call box for CDMA 1x/1x-EVDO measurement.

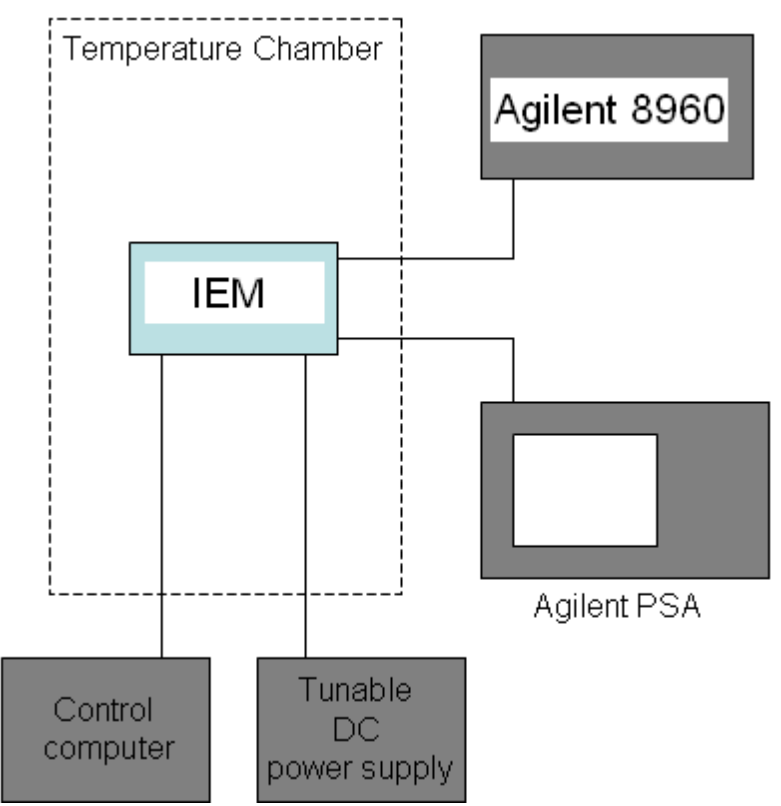

### <span id="page-36-0"></span>**14. Test Results**

The test was conducted at mid channel in each band.

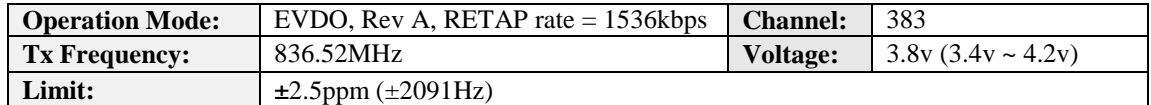

### Measured with a Agilent Spectrum Analyzer

Carrier Frequency Reference at 25 Degrees C: 836501769 Hz

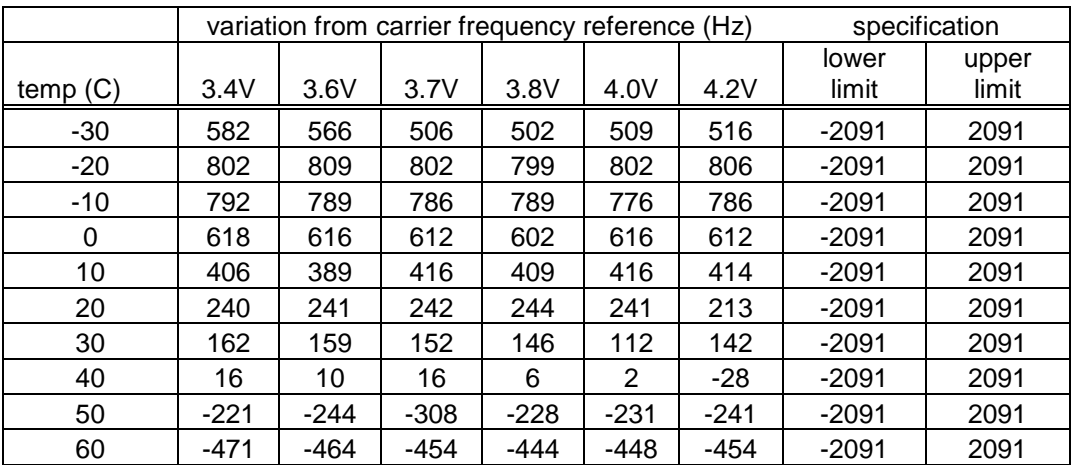

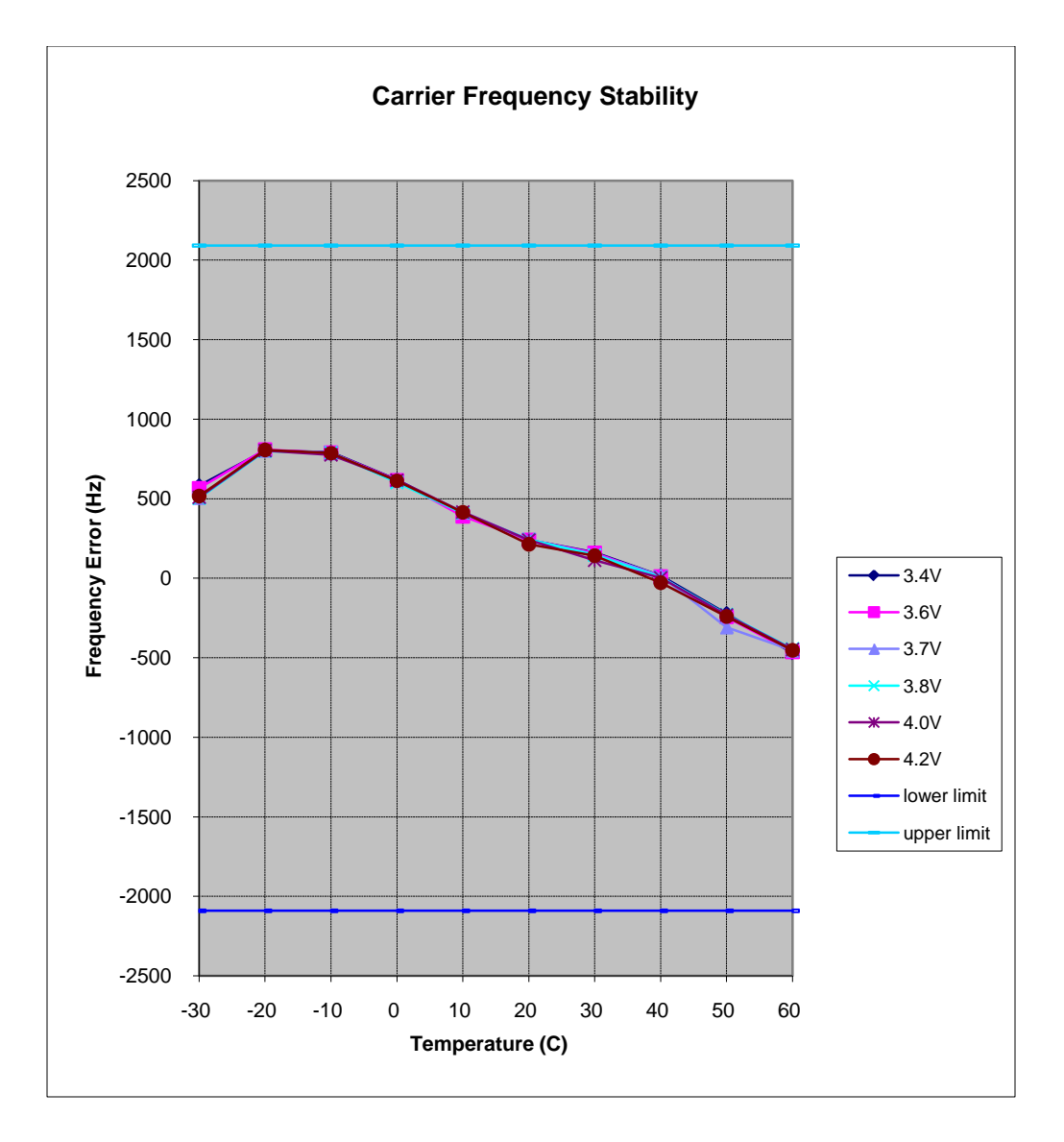

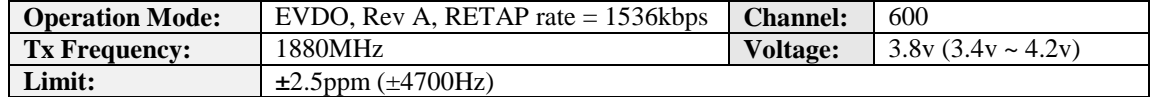

### Measured with a Agilent Spectrum Analyzer

### Carrier Frequency Reference at 25 Degrees C: 1,880,026310 Hz

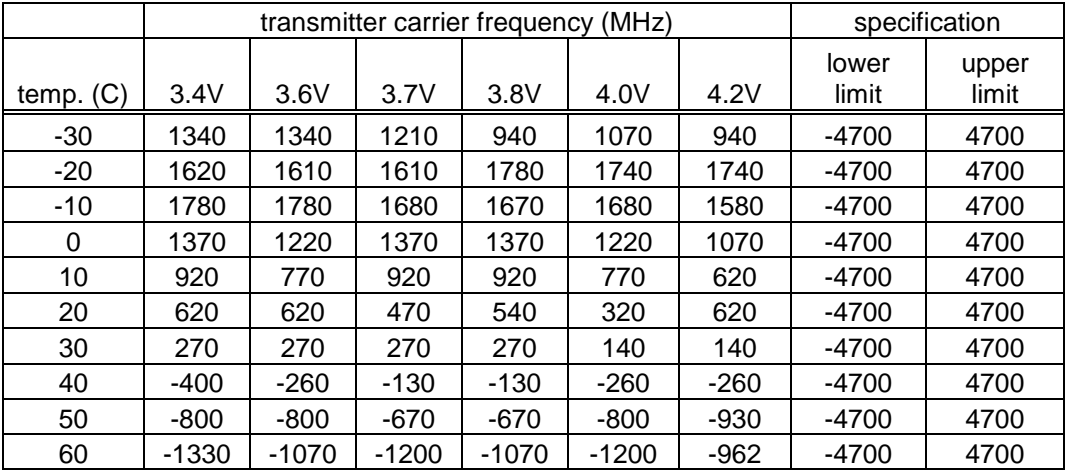

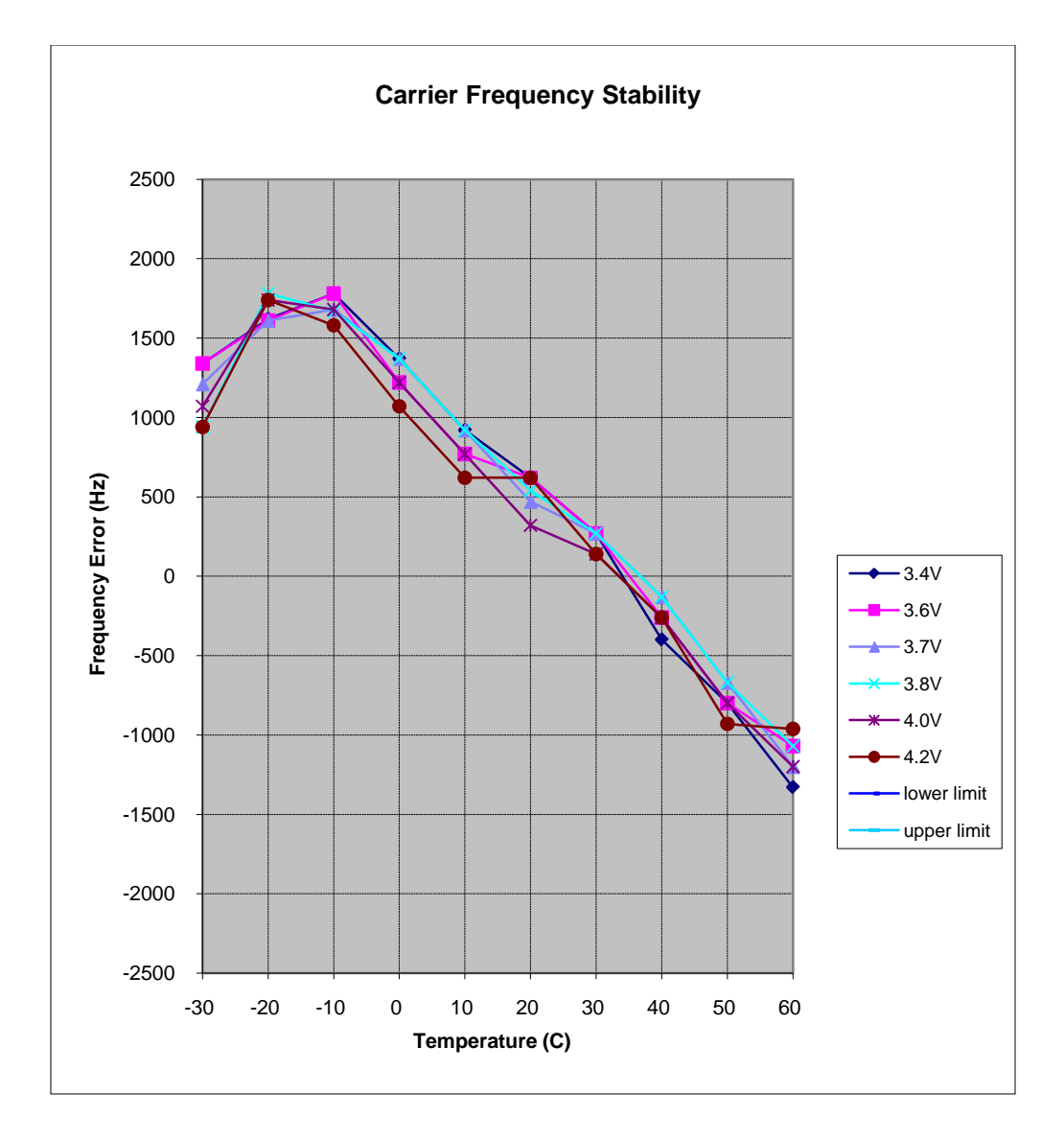

<span id="page-40-0"></span>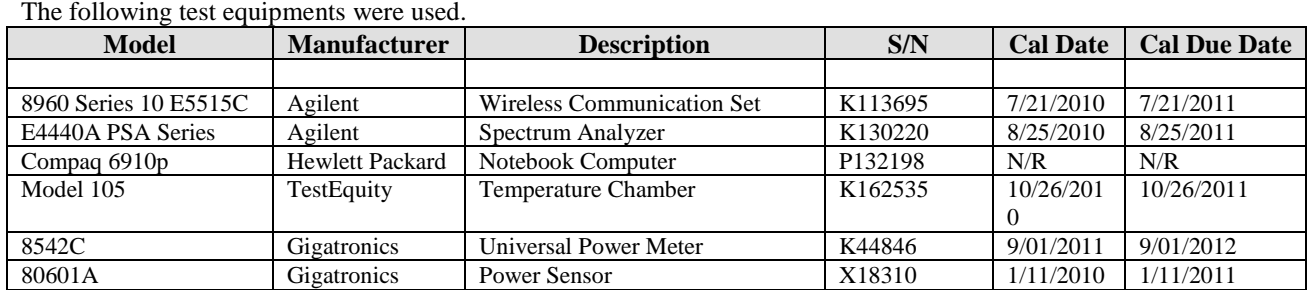

# *9. Test Equipment and Firmware*

The firmwares built in the 8960 are as follows, and have been validated to support the testing for all technologies implemented in IEM.

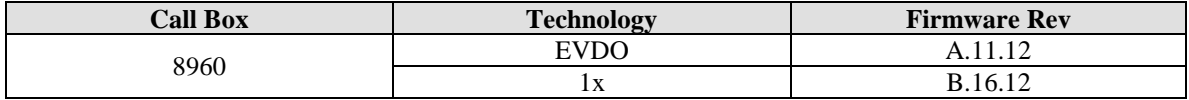